Техническое описание

**MULTICAL® 21**

# **Счетчик холодной и горячей воды**

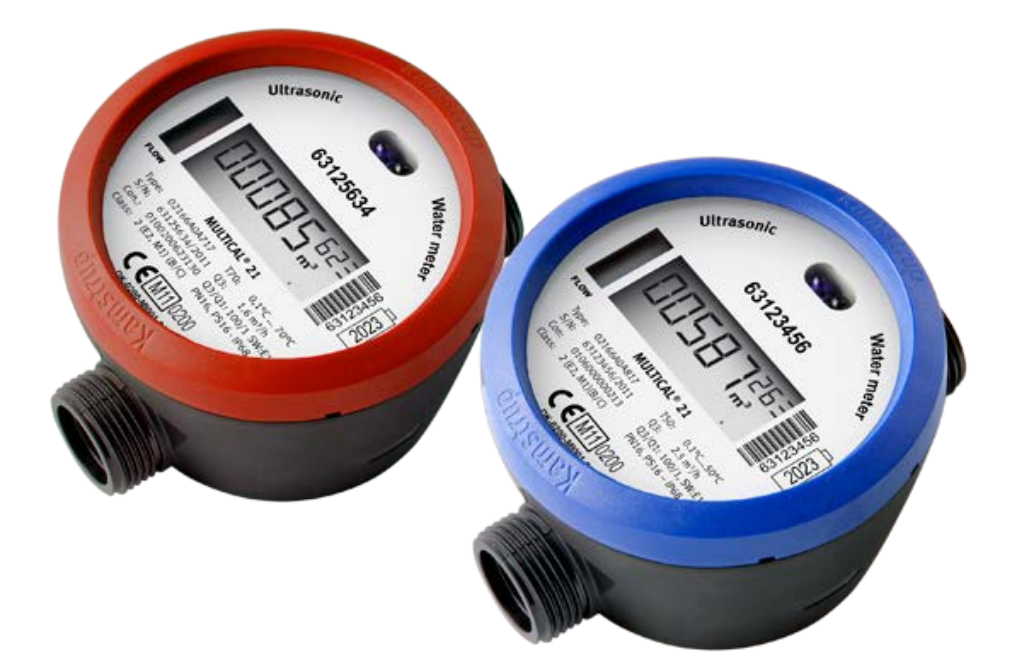

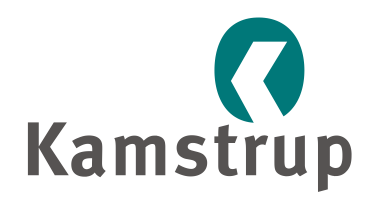

Kamstrup A/S Industrivej 28, Stilling DK-8660 Skanderborg ТЕЛ.: +45 89 93 10 00 ФАКС: +45 89 93 10 01 info@kamstrup.com www.kamstrup.com

## Содержание

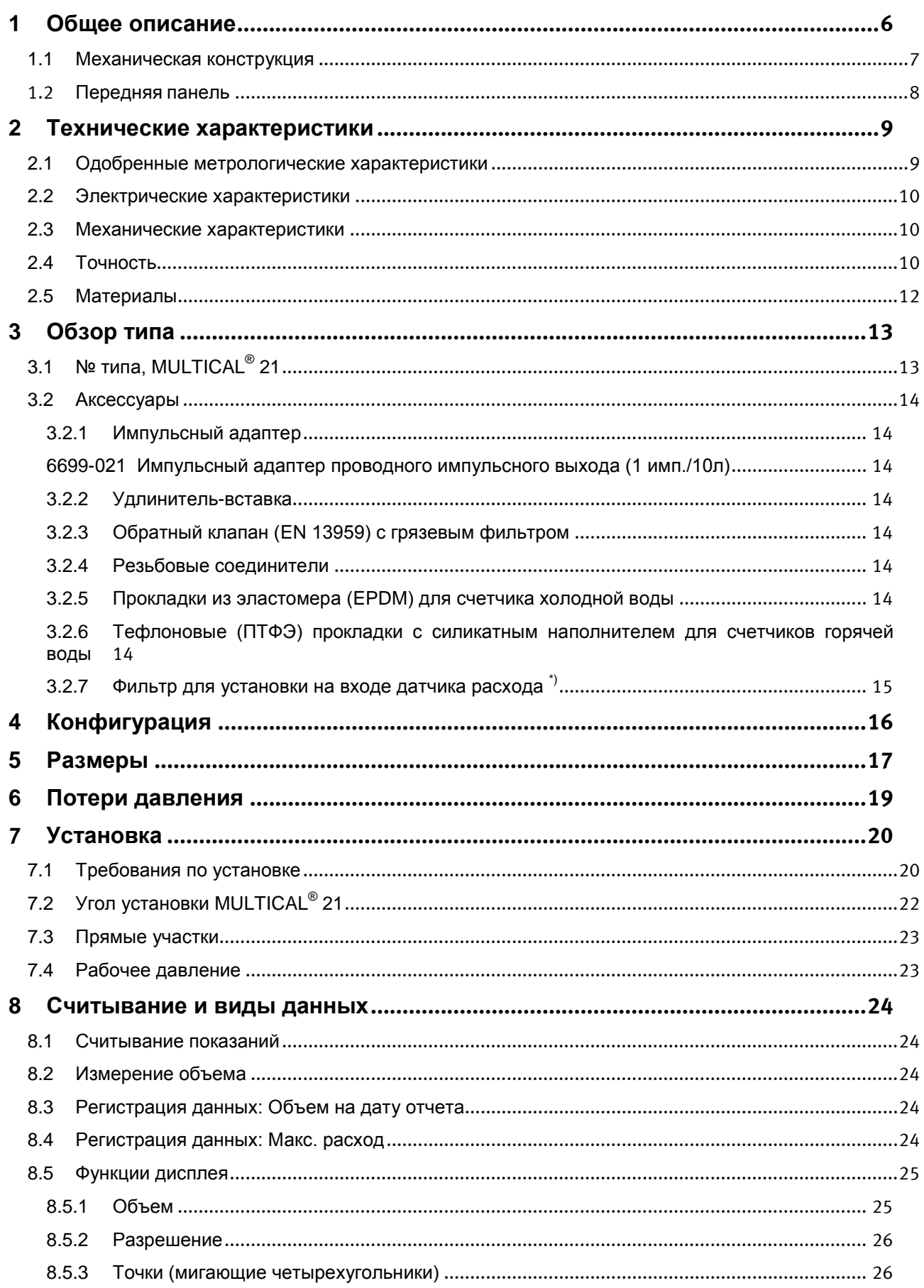

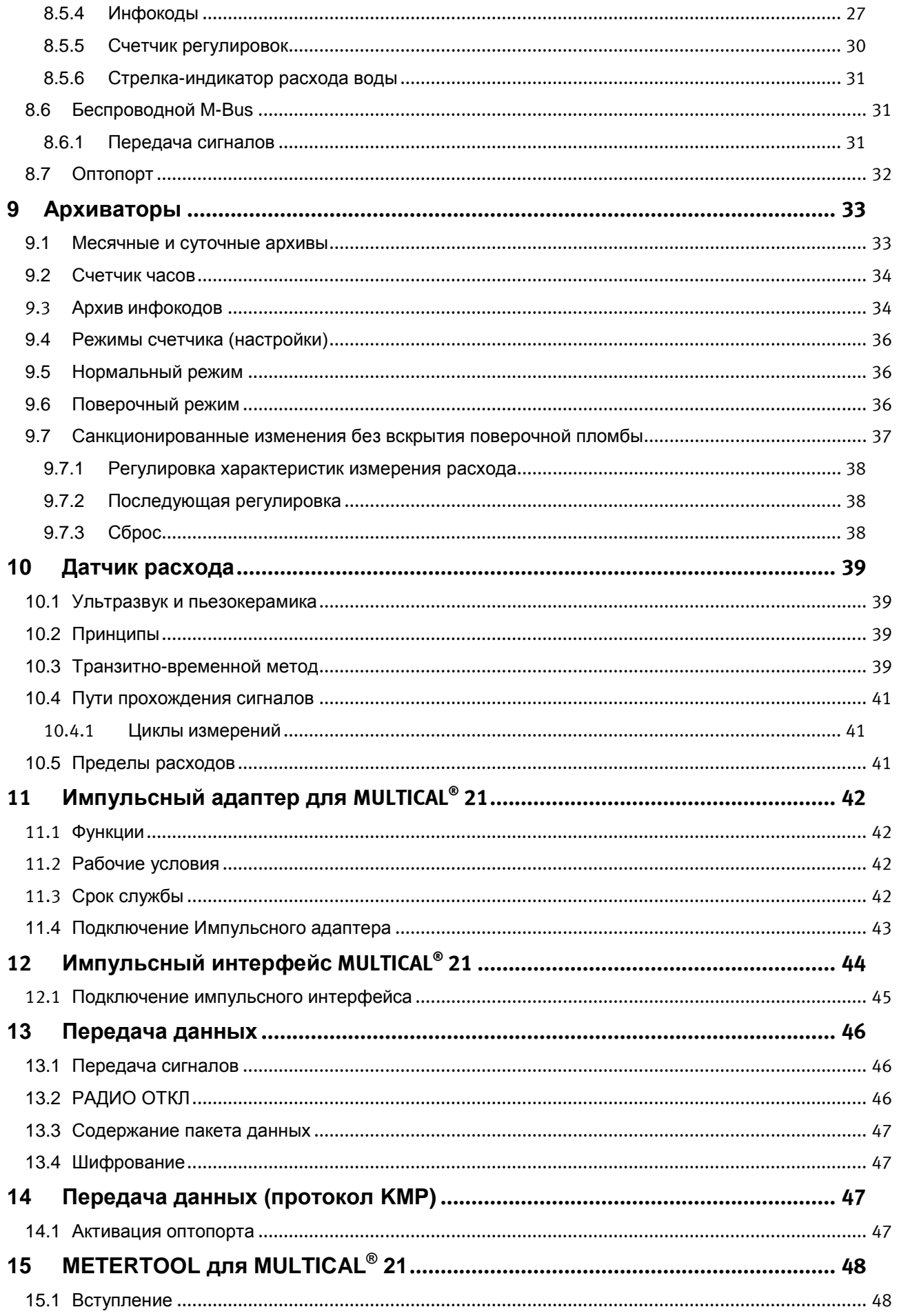

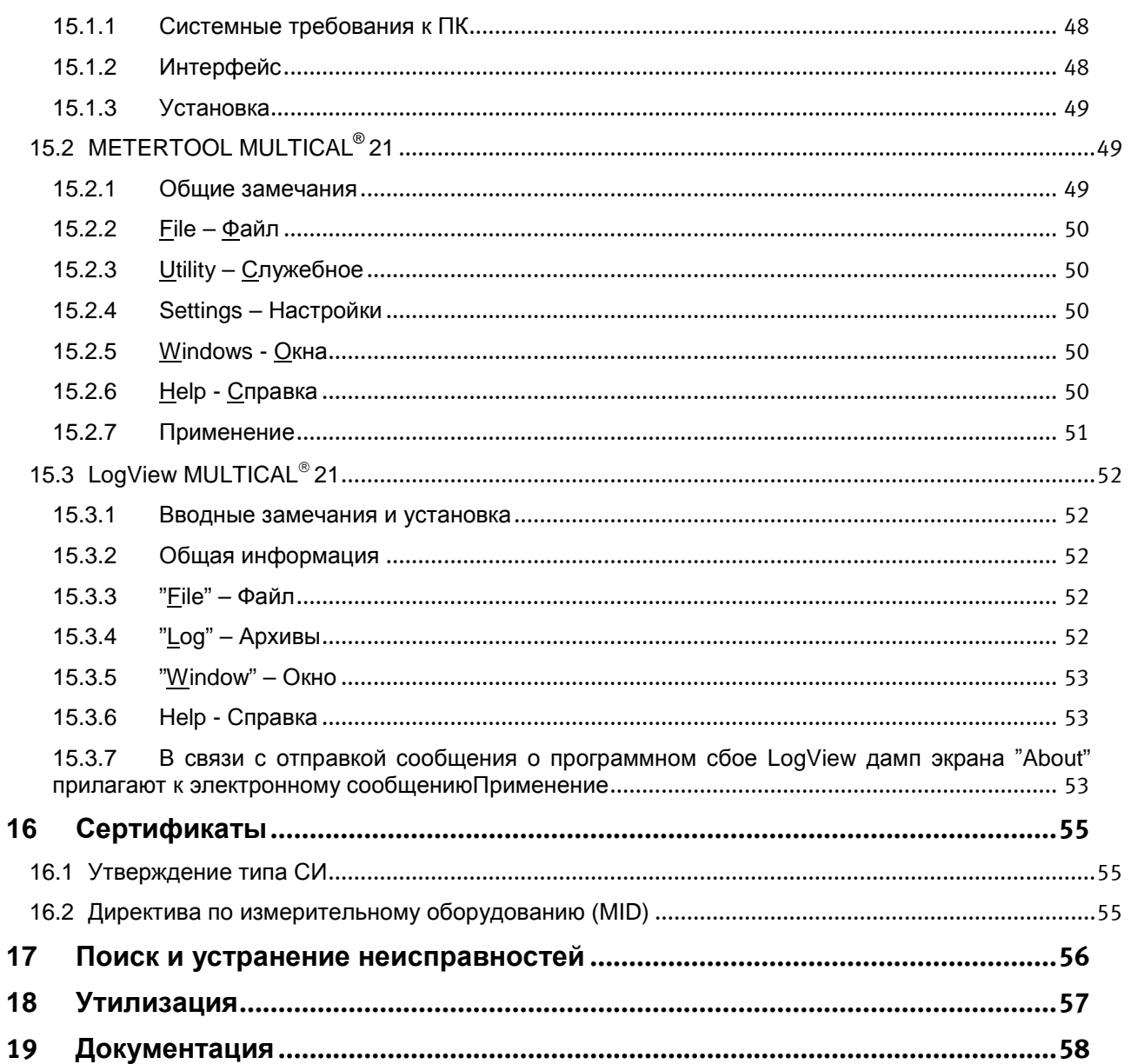

## **1 Общее описание**

MULTICAL 21 представляет собой компактный счетчик водопотребления в герметически закрытом корпусе, рассчитанный на учет потребления абонентом холодной и горячей воды.

MULTICAL<sup>®</sup> 21 – это статический счетчик, использующий ультразвуковой принцип измерения. Счетичик разработан с использованием опыта, накопленного компанией Kamstrup в области разработки и производства ультразвуковых счетчиков с 1991 года.

MULTICAL<sup>®</sup> 21 прошел разносторонние испытания при утверждении типа СИ на соответствие OIML R 49 с целью обеспечить долговременную стабильную точную работу прибора. Одним из главных преимуществ счетчика является отсутствие подвижных частей, т.е. долгий срок службы прибора. Порог чувствительности счетчика номиналом Q3 = 1,6 м<sup>3</sup>/ч составляет всего 2 л/ч, что обеспечивает точные измерения при малых расходах.

В конструкции MULTICAL<sup>®</sup> 21 имеется герметичная камера из формованного композитного материала, поэтому электронные компоненты прибора полностью защищены от проникновения влаги. Счетчик можно размещать в ванных, в зонах попадания водяных брызг. Он пригоден также для размещения в измерительных колодцах, периодически заполняемых водой.

Вскрытие счетчика может и должно производиться исключительно сотрудником Kamstrup A/S. Если счетчик будет вскрыт с повреждением пломб, он становится негодным для коммерческого учета и снимается с заводской гарантии.

Измерение объемного расхода производится с помощью ультразвуковых сигналов с использованием транзитно-временного метода, обеспечивающего долговременную точность и стабильность измерений. Два ультразвуковых приемопередатчика посылают сигналы по направлению и против направления потока. Ультразвуковой сигнал, посланный по направлению потока, достигает противоположного датчика первым. Разность времени прохождения двух сигналов затем преобразуется в скорость потока и далее в объем.

Накопленный объем потребленной воды отображается дисплеем MULTICAL<sup>®</sup> 21 в м<sup>3</sup> пятью разрядами и количеством до трех знаков после десятичной запятой, т.е. с разрешением до 1 л. Дисплей специально разработан для долгосрочной эксплуатации с сохранением четкости и контрастности в широком температурном диапазоне.

Кроме показа объема воды накопленным итогом, на дисплее отражается текущее значение расхода и ряд инфокодов сбоя.

Все регистры ежесуточно сохраняются в памяти EEPROM глубиной 460 дней. Также имеется архив помесячных данных глубиной 36 месяцев.

Водосчетчик питается от встроенной литиевой батареи со сроком службы до 12 или 16 лет. Батарею можно заменить на предприятии Kamstrup A/S.

При поставке MULTICAL<sup>®</sup> 21 оснащен встроенным радиомодулем стандарта беспроводного M-Bus, 868 МГц, режим C1 или режим T1 . OMS.

MULTICAL<sup>®</sup> 21 имеет оптопорт, позволяющий считывать данные потребления, архивы и программировать прибор с помощью последовательного интерфейса ПК.

<sup>\*)</sup> а частота 865,5 МГц, для индийского рынка

## **1.1 Механическая конструкция**

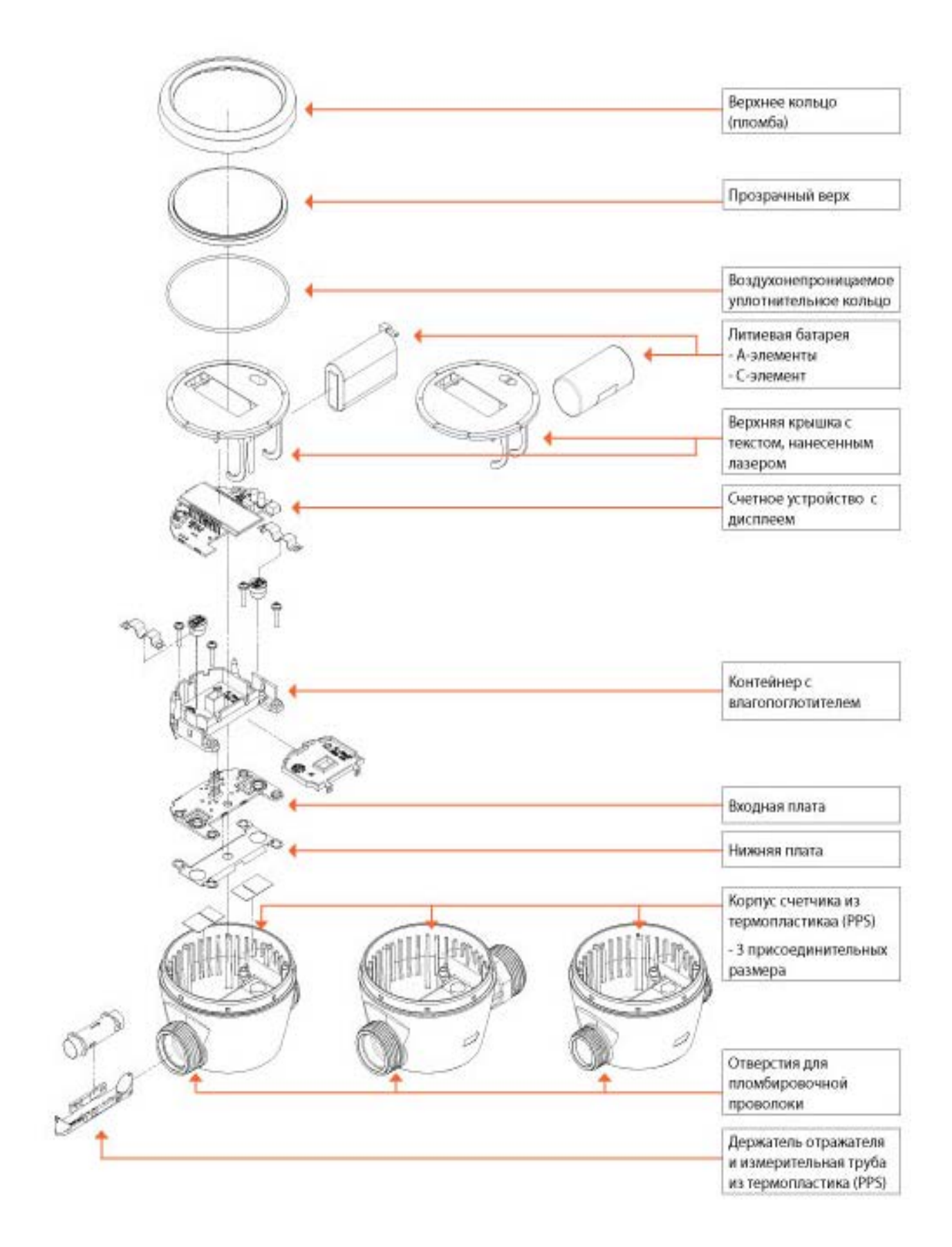

## **1.2 Передняя панель**

Данные счетчика, нанесенные лазером

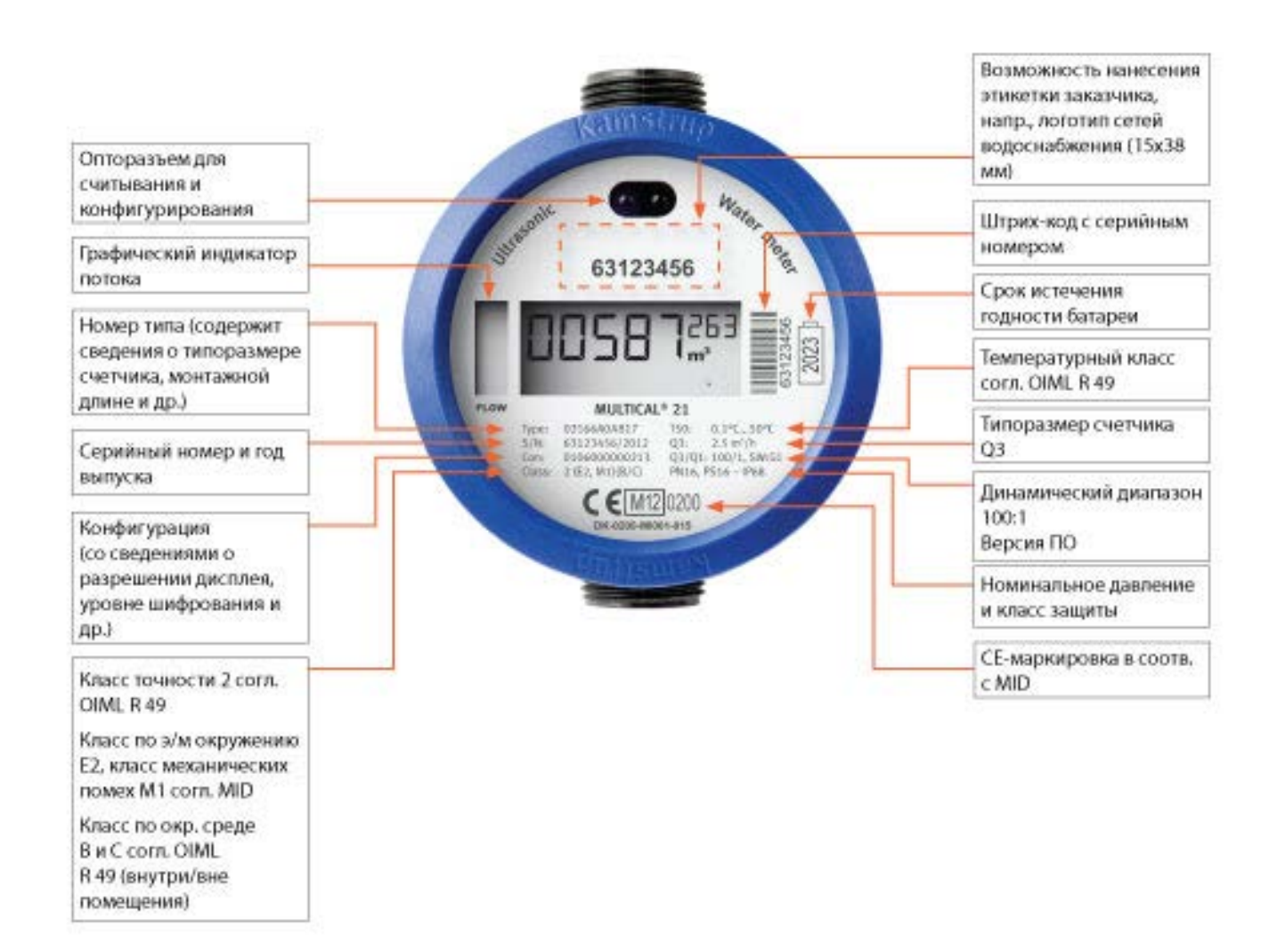

## **2 Технические характеристики**

## **2.1 Одобренные метрологические характеристики**

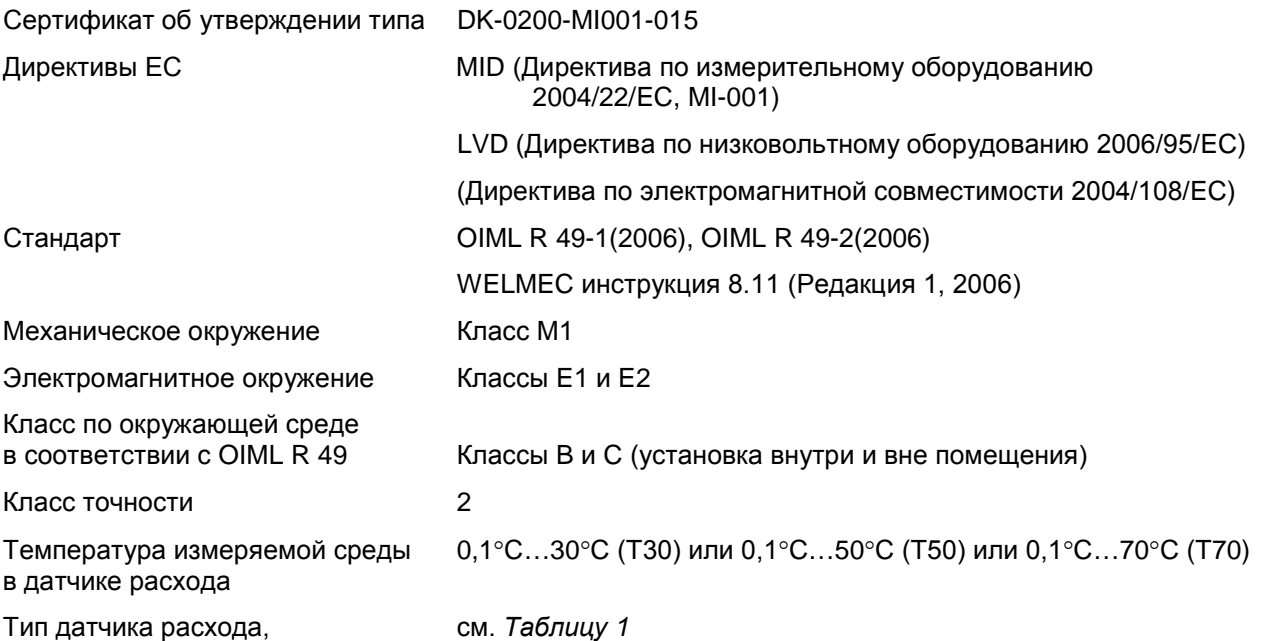

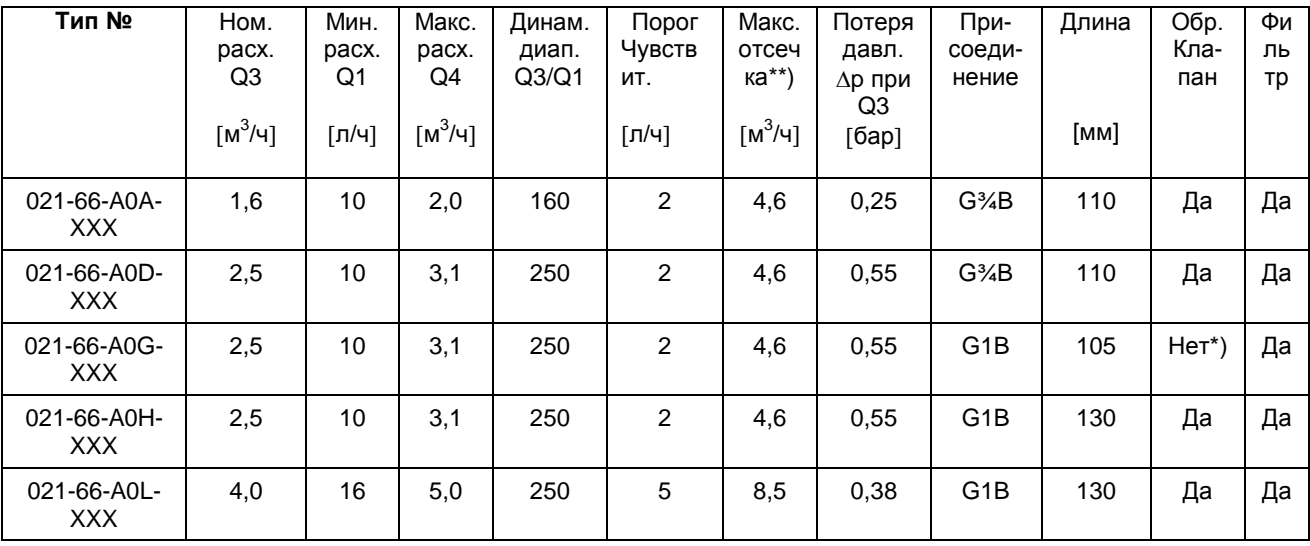

Таблица 1

Датчик поставляется в вариантах для холодной и горячей воды. Выбор определяется кодом страны в № типа: 8XX для ХВС и 7XX для ГВС.

\*) Невозможно по причине малой монтажной длины

\*\*) При расходе выше, чем "Макс. отсечка" измерение продолжается, как если бы расход постоянно равнялся данному значению.

Согласно OIML R 49 максимальная потеря давления при Q3 не должна превышать 0,063 МПа (0,63 бар).

При Q4 это будет означать допустимую потерю давления макс. 0,1 МПа (1 бар).

## **2.2 Электрические характеристики**

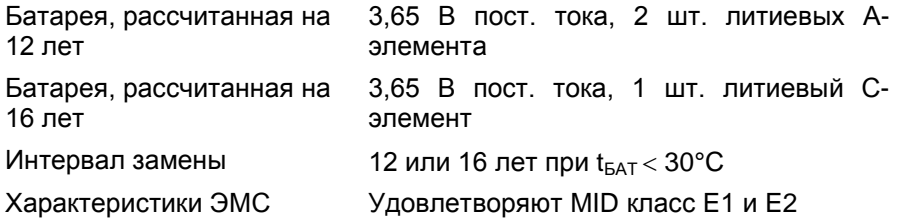

## **2.3 Механические характеристики**

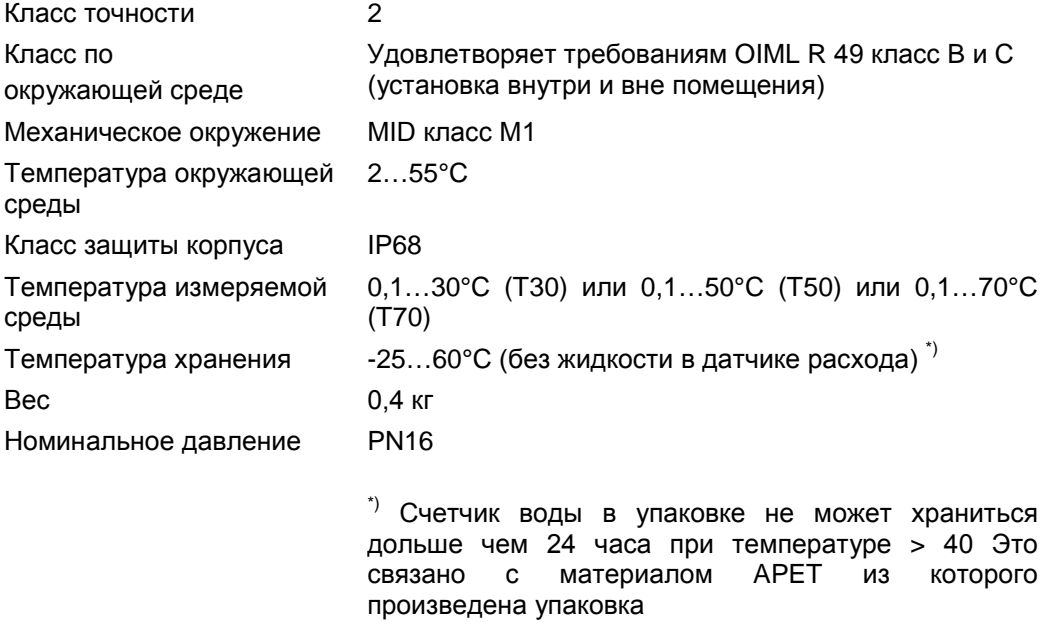

## **2.4 Точность**

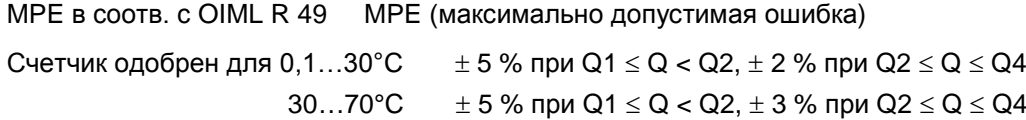

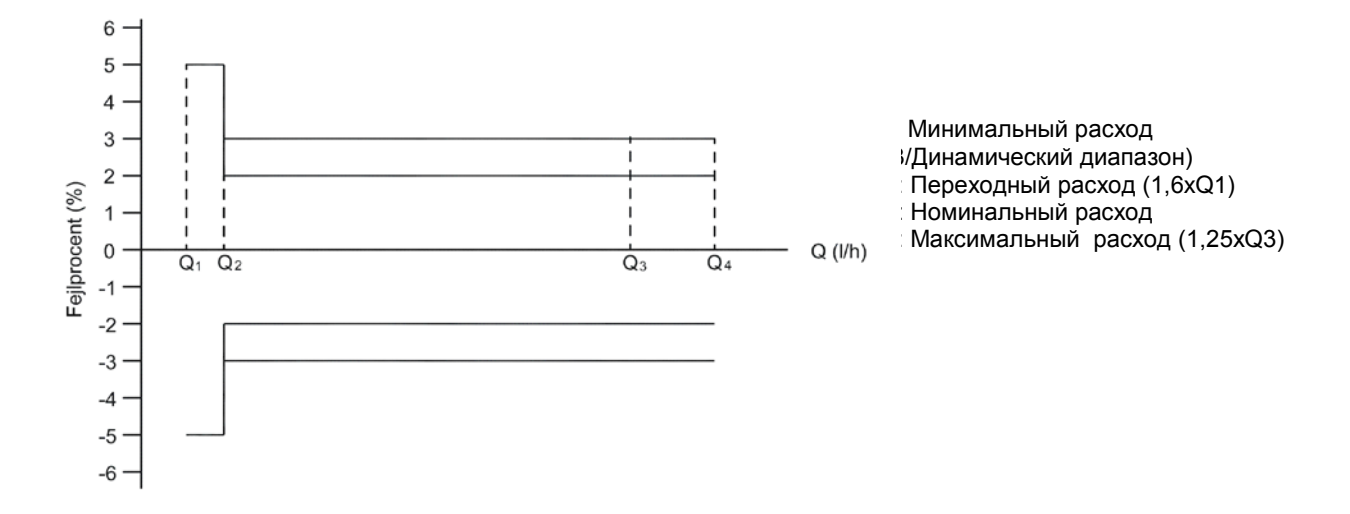

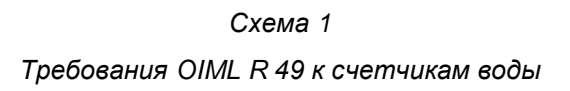

## **2.5 Материалы**

### **Смачиваемые части**

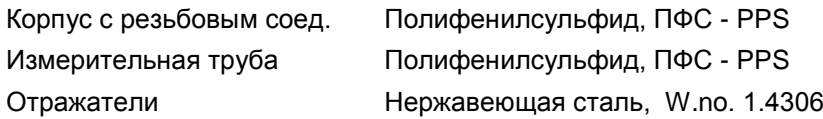

### **Корпус датчика расхода**

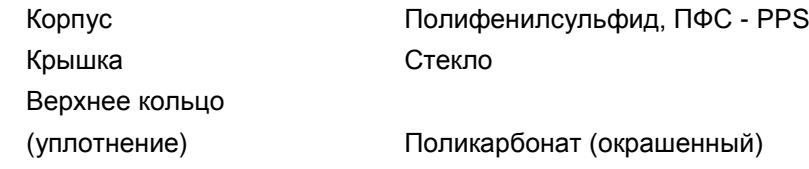

## **3 Обзор типа**

## **3.1 № типа, MULTICAL® 21**

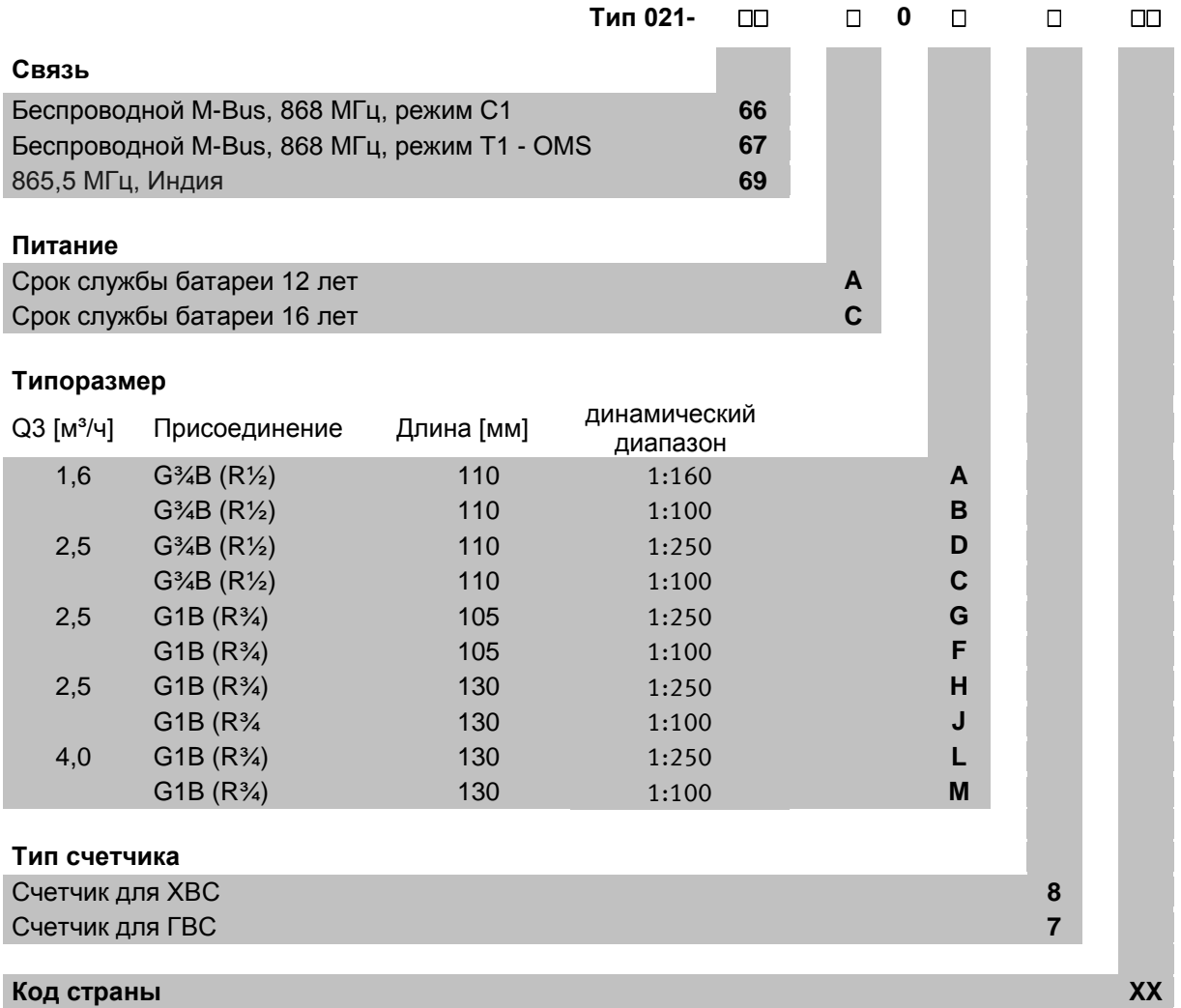

Код типа датчика расхода **не подлежит изменению** после заводского программирования.

Код страны может также использоваться для:

- Определения языка и знаков утверждения типа на этикетке
- Указания температурного класса счетчика воды (T30, T50 или T70)

### **3.2 Аксессуары**

### **3.2.1 Импульсный адаптер**

6699-021 Импульсный адаптер проводного импульсного выхода (1 имп./10л)

### **3.2.2 Удлинитель-вставка**

3026-522 Удлинитель G¾B x 55 мм

- 3026-523 Удлинитель G1B x 60 мм
- 3026-524 Удлинитель G1B x 90 мм
- 30-26-683 Удлинитель G1B x 85 мм
- 30-26-692 Удлинитель G<sup>3</sup>/4B x 60 мм
- 30-26-697 Удлинитель G1B x 70 мм

### **3.2.3 Обратный клапан (EN 13959) с грязевым фильтром**

- 6556-504 Обратный клапан Ду15 для G¾B,
- 6556-501 Обратный клапан Ду20 для G1B, , (Внимание! не пригоден для корпуса 105 мм.)

### **3.2.4 Резьбовые соединители**

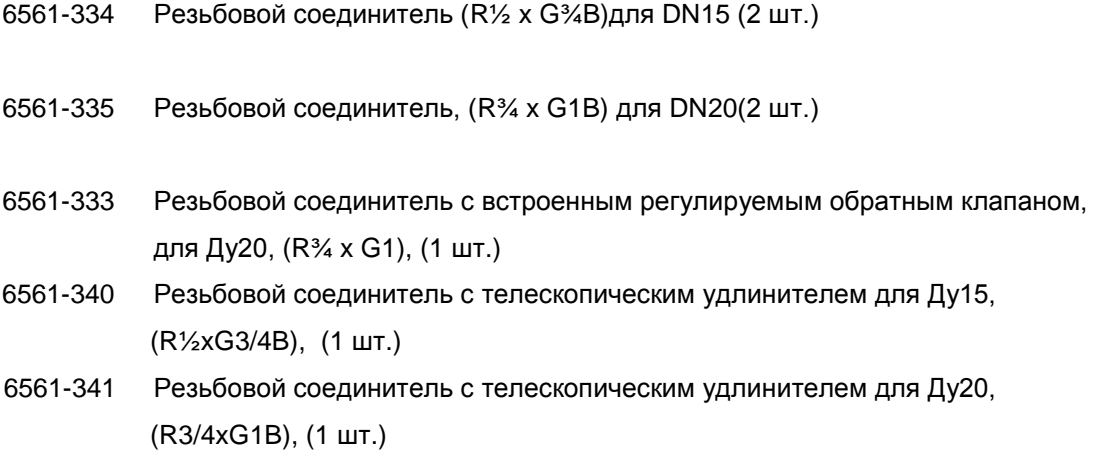

### **3.2.5 Прокладки из эластомера (EPDM) для счетчика холодной воды**

- 3130-137 Ду15 для G¾B (3 шт.)
- 3130-260 Ду20 для G1B (3 шт.)
- **3.2.6 Тефлоновые (ПТФЭ) прокладки с силикатным наполнителем для счетчиков горячей воды**

3130-134 Ду15 для G¾B (3 шт.)

3130-135 Ду20 для G1B (3 шт.)

## **3.2.7 Фильтр для установки на входе датчика расхода** \*)

6556-503 Фильтр Ду15 для G¾B (R½), (1 шт.)

6556-502 Фильтр Ду20 для G1B (R¾), (1 шт.)

\*) Начиная с 2014 года, ультразвуковой водосчетчик MULTICAL поставляется со встроенным фильтром

# **4 Конфигурация**

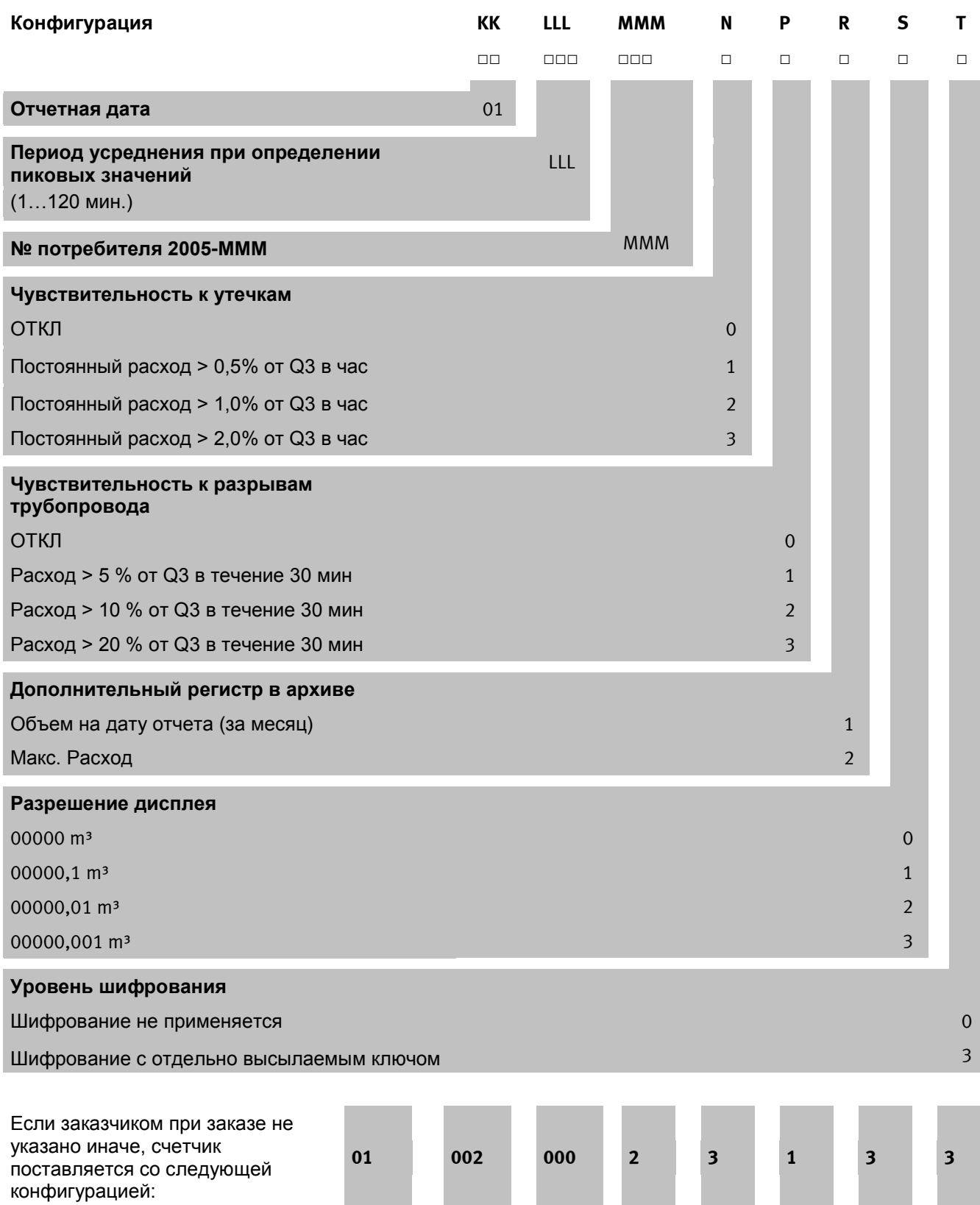

# **5 Размеры**

Тип **А** и **D** – G3/4B х 110 мм

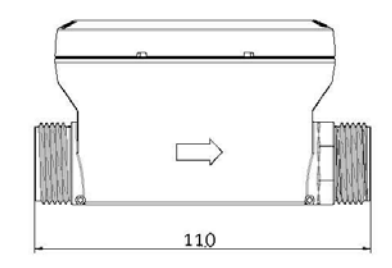

Тип **А1** и **D1** – G3/4B х 165 мм

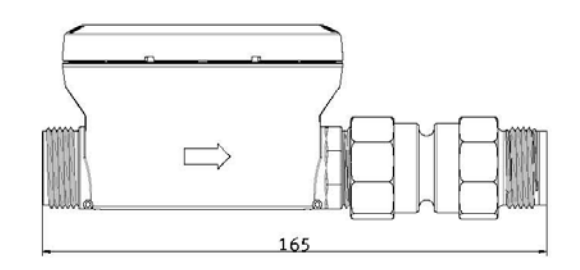

Тип **G** – G1B х 105 мм

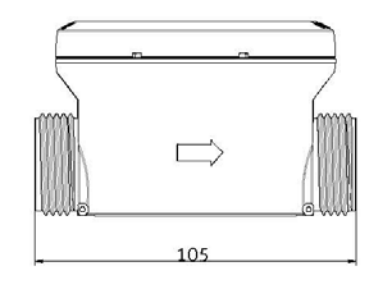

Тип **H** – G1B х 130 мм

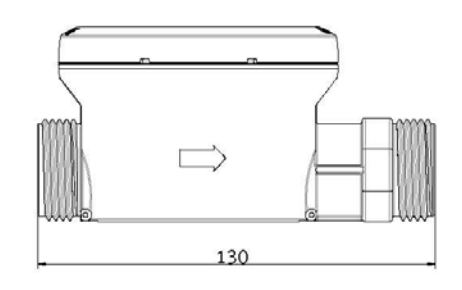

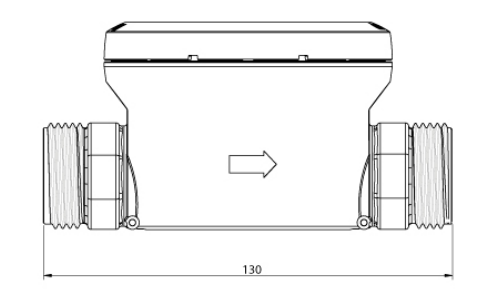

Тип **L** – G1B x 130 мм

Техническое описание **MULTICAL® 21** Тип **G2** – G1B х 165 мм  $\Rightarrow$ 165 Тип **H2** – G1B х 190 мм Г 190 Тип **H3** – G1B х 220 мм $\Rightarrow$ 220   $\oslash$  $\pm$  $\Rightarrow$ 

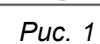

### Резьба ISO 228-1

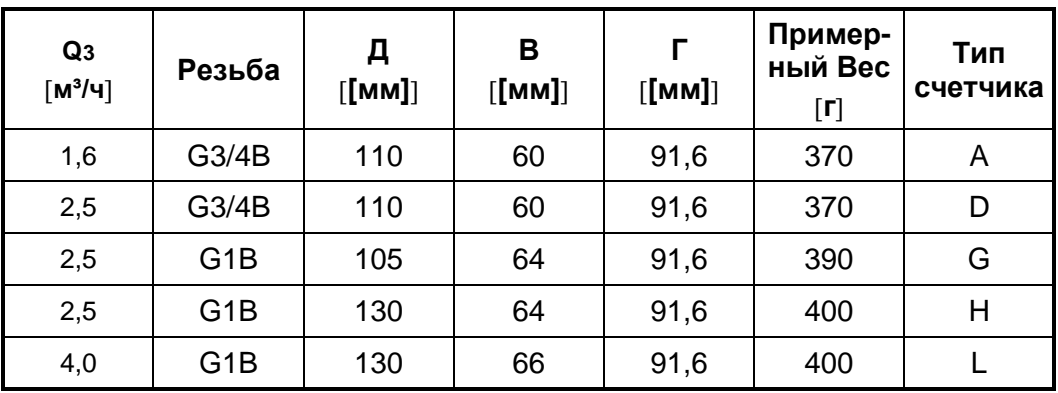

*Таблица 1*

# **6 Потери давления**

Согласно OIML R 49 максимальная потеря давления в диапазоне Q1–Q3 не должна превышать 0,063 МПа (0,63 бар).

Потеря давления в счетчике возрастает в квадратичной зависимости от расхода, что можно выразить как:

$$
Q = kv \times \sqrt{\Delta p}
$$

где

 $\mathsf{Q}$  = Объемный расход [м $^3$ /ч]

kv = объемный расход при падении давления 1 бар (0,1 МПа)

Δp = давление [бар]

Таблица потери давления

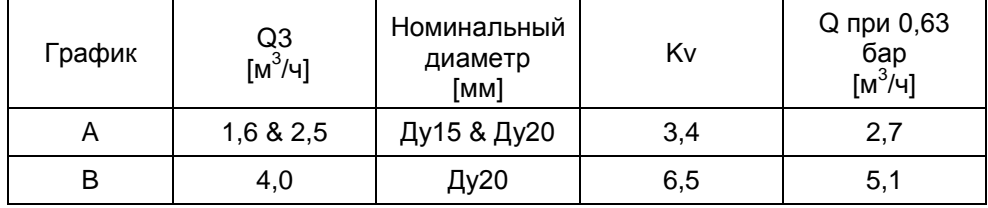

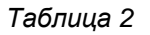

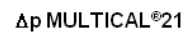

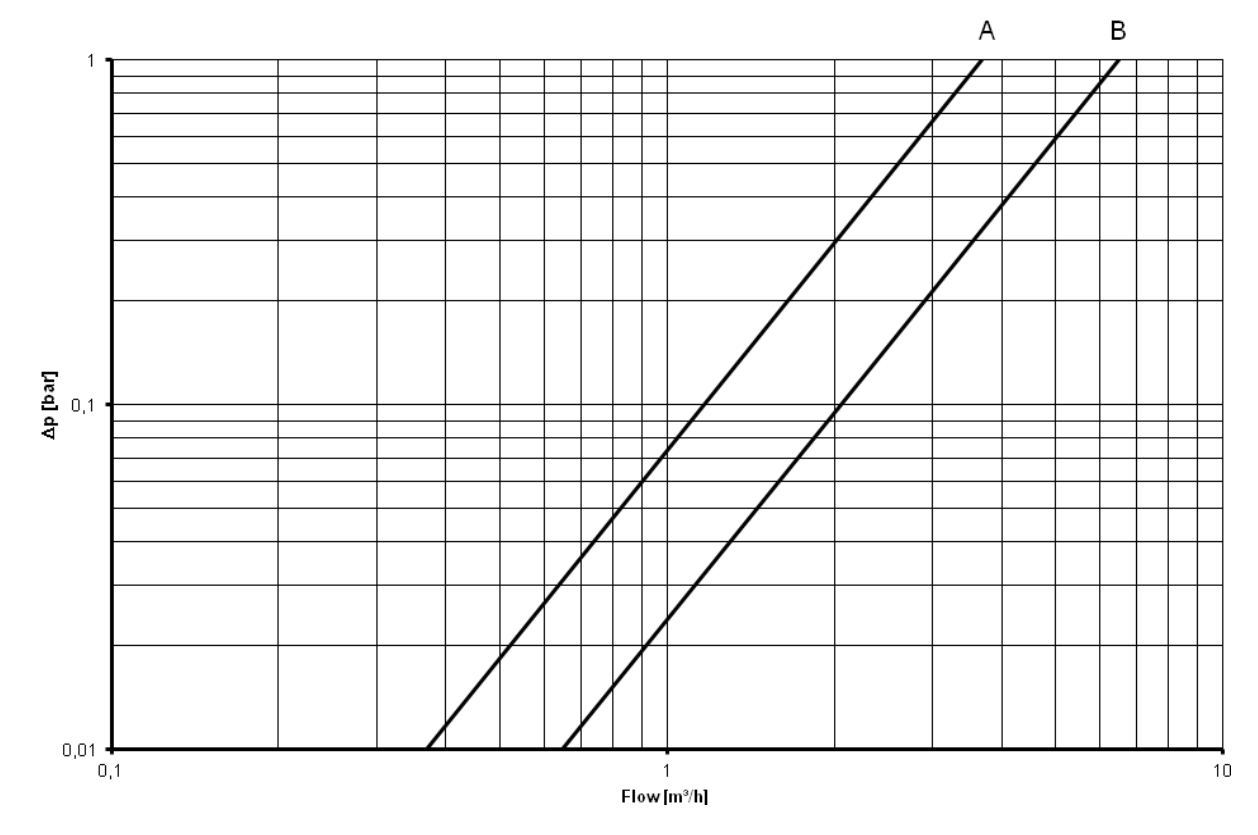

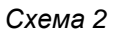

# **7 Установка**

## **7.1 Требования по установке**

Перед установкой MULTICAL® 21 систему следует промыть, вставив сервисную вставку вместо счетчика. Затем установите расходомер с резьбовыми присоединениями. Всегда используйте только новые фибровые уплотнения оригинального происхождения.

Расположите счетчик как удобно. Счетчик можно располагать под любым углом, но так, чтобы было удобно считывать показания дисплея. Направление потока указано стрелкой на боку корпуса датчика расхода.

При монтаже датчика расхода убедитесь, что длина резьбовой части присоединительных патрубков обеспечивает надежную затяжку уплотнений. Резьбовые соединители и уплотнения должны быть расчитаны на номинальное давление PN10 или PN16.

Kamstrup A/S рекомендует применять эластомерные (EPDM-) прокладки в системах ХВС, и тефлоновые (ПТФЭ-) прокладки в системах ГВС. Эти уплотнения можно заказать на Kamstrup A/S.

### **Монтажные условия**

Как указывалось выше, чрезвычайно важно всегда использовать новые уплотнения оригинального происхождения.

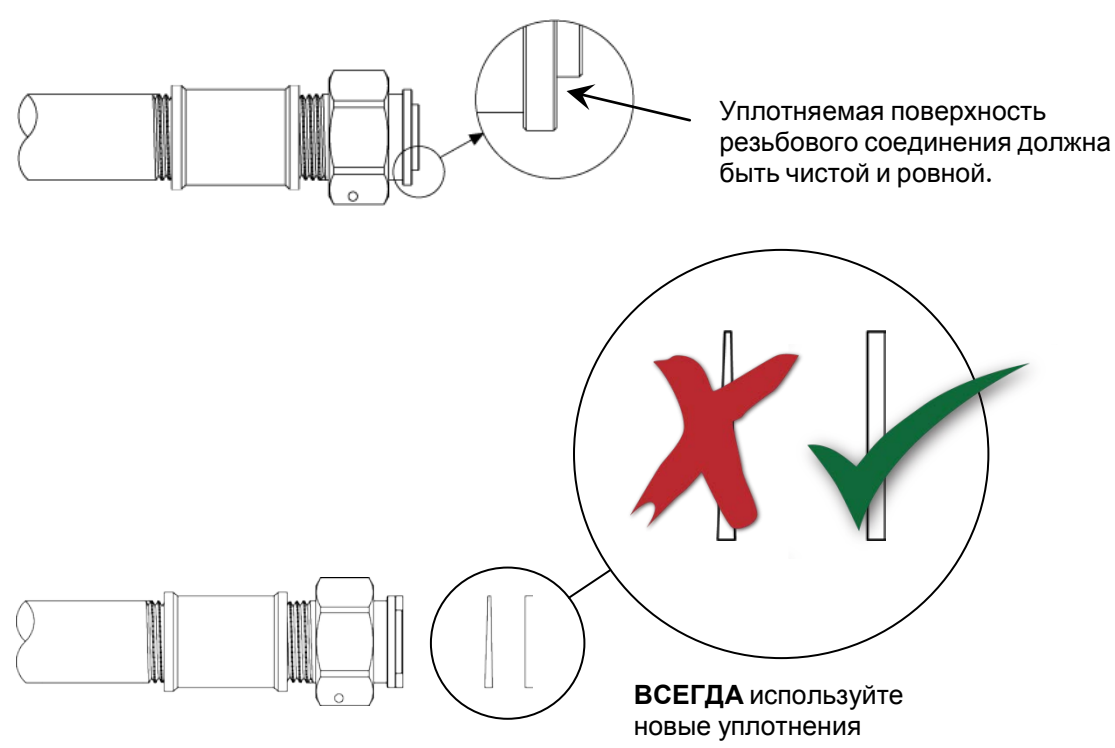

Ввод трубы должен быть параллелен и соответствовать типоразмеру счетчика.

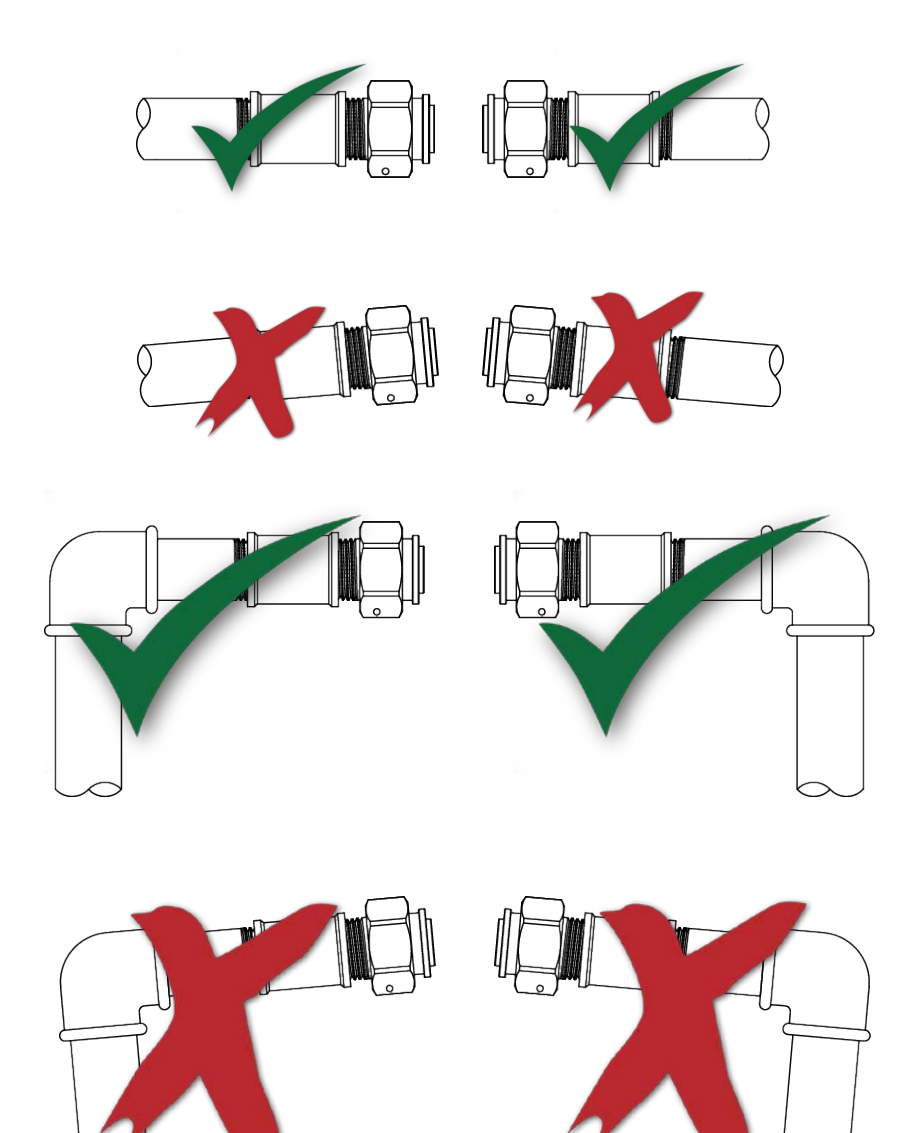

Резьбовые соединения счетчика можно затягивать с усилием, не превосходящим указанного в приводимой ниже таблице:

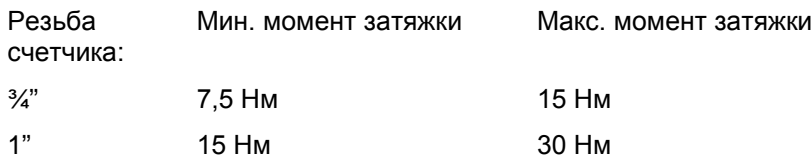

Часто перекос труб мешает добиться плотного соединения с соблюдением предписанных моментов затяжки, трудно также планировать, сколько времени займет монтаж.

В таких случаях Kamstrup рекомендует устанавливать счетчики с использованием специального соединительного патрубка с телескопической функцией. Резьбовое соединение можно смещать до 17 мм, что поглощает разнос и неточности трубных соединений, особенно в длину, но отчасти также и «скошенные» углы. Kamstrup A/S может поставить такие соединения.

### **Допустимые рабочие условия**

Температура окр. среды: 2…55°C установка внутри или вне помещения. Следует избегать размещения в зоне прямых солнечных лучей

Темп. измеряемой среды: 0,1…70°C

Давление в системе: 0,3…16 бар (в зависимости от используемых соединений/уплотнений)

### **Электромагнитная Совместимость**

MULTICAL® 21 разработан для установки в квартирах и измерительных колодцах коммунального хозяйства и зданиях промышленного назначения. Счетчик имеет CE-маркировку в соответствии с MID, прошел испытания типа по классам E1 и Е2 на основе OIML R 49 на соответствие требованиям Директивы по низковольтному оборудованию.

### **Сервис**

После установки счетчика в системе не допускается проведение сварочных работ или замораживание системы. Перед подобными работами снимите счетчик.

С целью облегчить замену счетчика рекомендуется установить запорную арматуру перед входом и выходом счетчика.

При нормальных условиях эксплуатации установка фильтров перед счетчиком не требуется.

## **7.2 Угол установки MULTICAL® 21**

MULTICAL® 21 можно устанавливать под любым углом и в любом положении.

Счетчик можно, таким образом, установить в обычной горизонтальной трубе. Его можно устанавливать вертикально в трубе с восходящим потоком, монтировать под любым углом и с обращенным вниз дисплеем, например, под потолком.

При необходимости установки в трубе с нисходящим потоком следует учитывать, что в таком случае дисплей будет установлен «вниз головой».

## **7.3 Прямые участки**

MULTICAL® 21 не требует прямых участков на входе или выходе в соответствии с требованиями Директивы по измерительному оборудованию (MID) 2004/22/ЕС и OIML R 49. Прямой участок необходим только в случаях сильной турбулентности потока перед счетчиком.

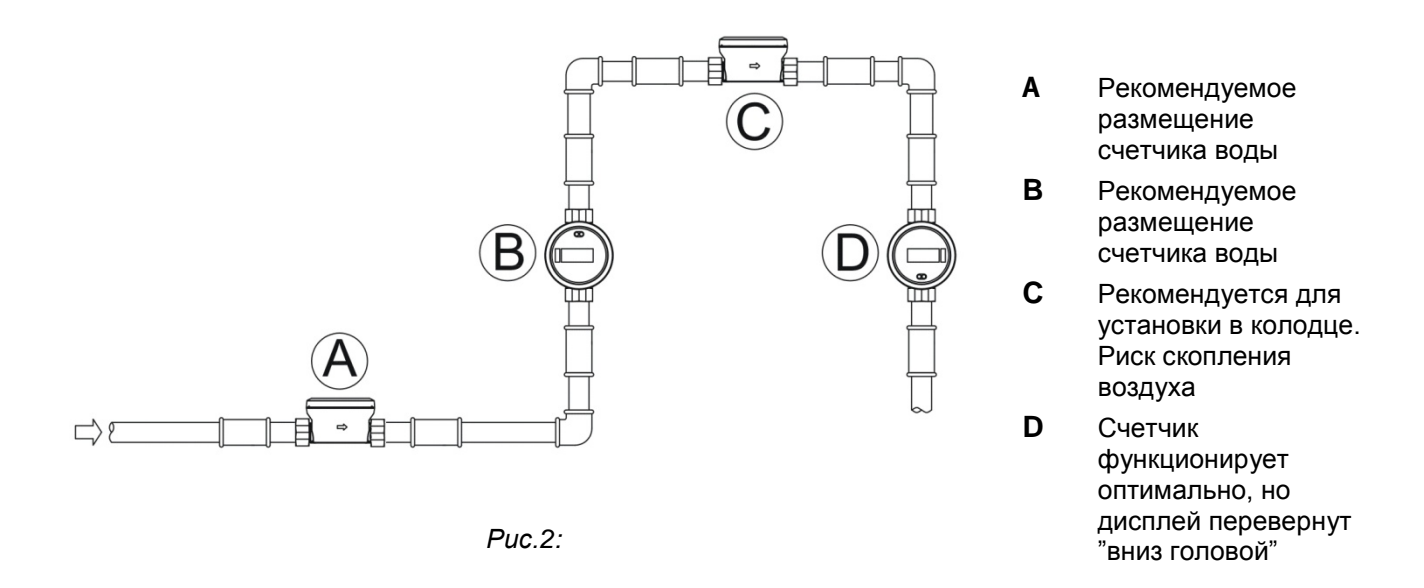

## **7.4 Рабочее давление**

С целью предотвращения возникновения кавитации и обеспечения точности измерений рабочее давление в трубопроводной системе должно удовлетворять требованиям , изложенным в OIML R 49, т.е. статическое давление сразу за счетчиком всегда должно быть не ниже 0,03 МПа (0,3 бар).

## **8 Считывание и виды данных**

## **8.1 Считывание показаний**

Считывание показаний MULTICAL® 21 можно производить тремя способами:

- Визуально с дисплея
- Получением радиосигнала беспроводного M-Bus, высылаемого с интервалом 16 с

• Считыванием с оптопорта при помощи, например, оптической головки Kamstrup с разъемом USB или DB9

## **8.2 Измерение объема**

MULTICAL® 21 вычисляет текущее значение расхода в соответствии с постоянным циклом измерений.

При нахождении счетчика в нормальном режиме измерение производится каждые 4 секунды. По истечении 32 с актуализируется показание счетчика на дисплее.

Накопленный итог за каждые сутки сохраняется в суточном регистре. Суточный архив имеет глубину 460 суток.

Считывание данных суточного регистра осуществляется через оптопорт.

Сигнал беспроводного M-Bus всегда содержит текущее показание накопленного итога.

## **8.3 Регистрация данных: Объем на дату отчета**

MULTICAL® 21 сохраняет накопленное значение на 1ое число месяца в регистре объема на дату отчета. Данные сохраняются в месячном регистре. В регистре сохраняются данные за последние 36 месяцев.

Сигнал беспроводного M-Bus содержит значение объема на дату отчета для текущего месяца, если это определено при заказе. При заказе можно выбрать, будет ли сигнал беспроводного M-Bus содержать значение объема на дату отчета для текущего месяца или максимальный расход предыдущего, закончившегося месяца (см. Раздел 8.4). По умолчанию устанавливается объем на дату отчета.

Весь архив объема на дату отчета за последние 36 месяцев всегда можно считать, воспользовавшись оптопортом.

## **8.4 Регистрация данных: Макс. расход**

MULTICAL® 21 регистрирует как максимальные, так и минимальные значения расхода, как за сутки, так и за месяц. Максимальный и минимальный расход рассчитывается как соответственно наибольшее и наименьшее среднее значение некоторого количества измерений текущего расхода. Период усреднения, используемый для вычислений, можно выбрать в интервале 1…120 мин с шагом 1 мин. Выбор производится при размещении заказа. Если выбор не сделан, период усреднения по умолчанию принимается равным 2 мин.

Сигнал беспроводного M-Bus содержит значение макс. расхода за последний закончившийся месяц, если это определено при заказе. При заказе можно выбрать, будет ли сигнал беспроводного M-Bus содержать значение объема на дату отчета для текущего месяца или максимальный расход предыдущего, закончившегося месяца (см. Раздел 8.3). По умолчанию устанавливается объем на дату отчета.

Значения как максимального, так и минимального расхода сохраняются как в суточном, так и в месячном архиве. Весь суточный архив за последние 460 дней и месячный архив за последние 36 месяцев всегда можно считать, воспользовавшись оптопортом.

Динамика изменения максимального расхода может сигнализировать о наличии дефекта/сбоя в системе. Снижение максимального расхода в течение продолжительного времени может означать засорение водопровода или утечку в подающем трубопроводе перед счетчиком.

## **8.5 Функции дисплея**

MULTICAL<sup>®</sup> 21 оснащен легко читаемым ЖК-дисплеем, который имеет 8 знаков, поле единиц измерений и информационное поле для вывода инфокодов сбоев, а также стрелку-индикатор расхода.

Структура дисплея отражена на рисунке внизу. В последующих примерах белые/незаполненные сегменты (как на рисунке внизу) обозначают выключенные сегменты, тогда как зачерненные сегменты означают активные сегменты.

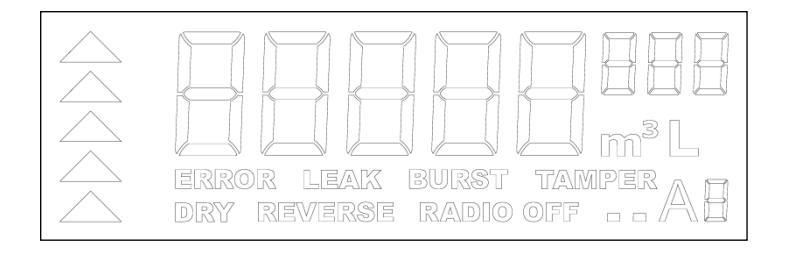

### **8.5.1 Объем**

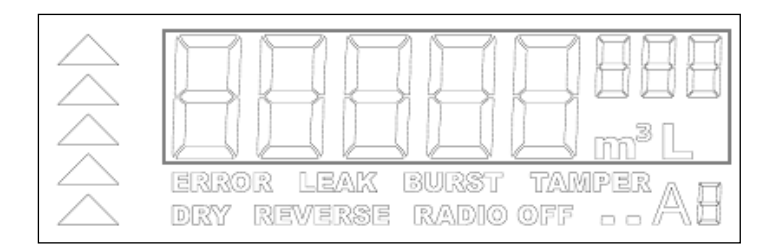

Дисплей способен отображать объем в двух единицах измерения,  $M^3$  и л.

В зависимости от режима работы (см. Раздел 9.5) отражается используемое для коммерческого учета значение объема в м<sup>3</sup> (нормальный режим) или та часть используемого для коммерческого учета значения объема, которая ниже 100 м<sup>3</sup>, в л (поверочный режим) - данная настройка используется только в поверочном режиме.

Разница в высоте сегментов – 3 маленьких цифровых сегментов справа и 5 больших цифровых сегментов слева – служит для индикации десятичной запятой. Т.е. макс. показание дисплея составляет 99.999,999.

См. ниже обзор режимов работы и дисплея:

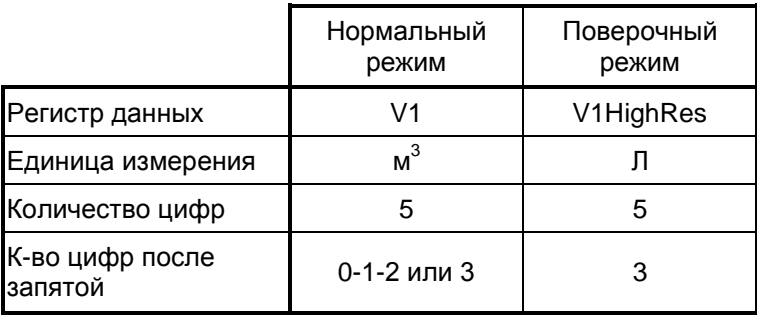

Пример показа объема в нормальном режиме с  $V1 = 03.745,214$  м<sup>3</sup>

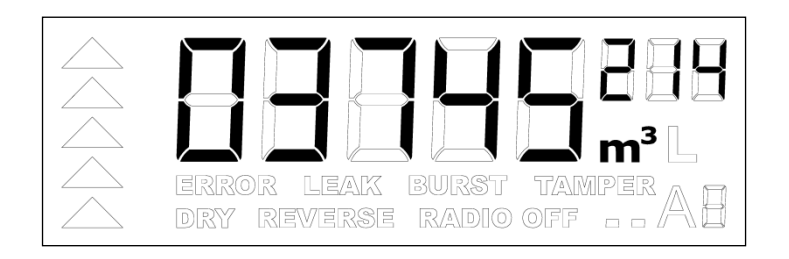

Пример показа объема в поверочном режиме с отображением объема в высоком разрешении V1HighRes = 45.214,698 л.

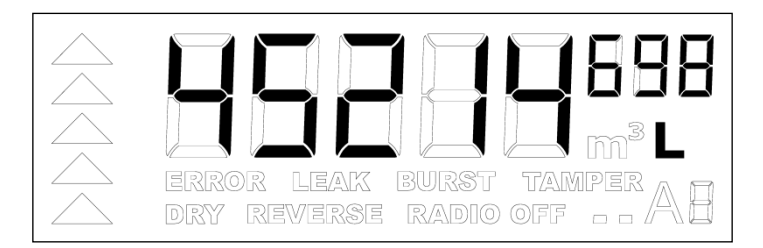

### **8.5.2 Разрешение**

Разрешение показа дисплея можно изменять выбором количества отражаемых знаков после запятой. Этот выбор никак не влияет на само измерение. Пять разрядов перед запятой активны всегда. Количество отображаемых десятичных знаков-разрядов может быть выбрано при заказе - 0, 1, 2 или 3. Если выбор не сделан, по умолчанию разрешение устанавливается как 3 знака после запятой. При выборе разрешения 0, 1 или 2 знака, последняя(ие) цифра(ы) отсекаются без округления.

#### **8.5.3 Точки (мигающие четырехугольники)**

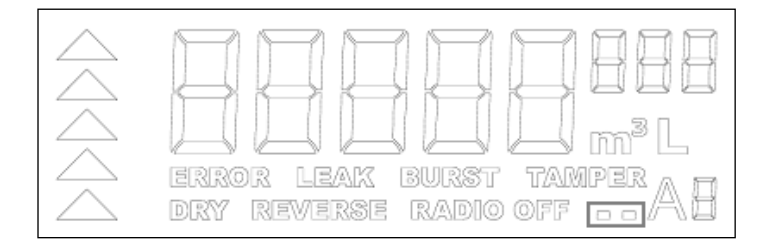

Две точки (обведенные на рисунке) показывают, что счетчик активен. Они поочередно зажигаются с частотой, определяемой режимом счетчика (см. Раздел 8.5.1). В нормальном режиме они мигают 1 раз в секунду. В поверочном режиме они мигают два раза в секунду.

Ниже показан переход между двумя точками:

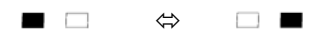

### **8.5.4 Инфокоды**

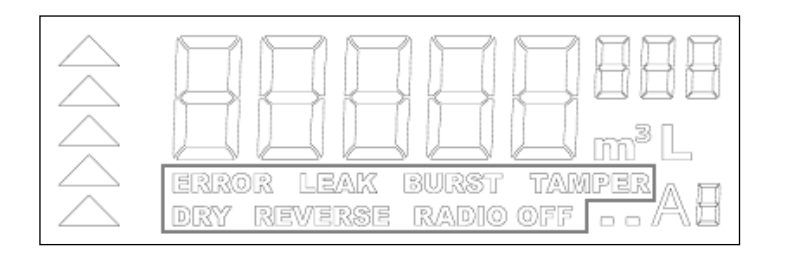

Инфокоды представляют собой 7 отдельных текстов-сообщений (обведены на рисунке вверху), оповещающих об особом состоянии счетчика. Активные сообщения мигают, в противном случае они выключены.

Ниже приводится перечень инфокодов:

#### **8.5.4.1 Инфокод ERROR**

Не используется

#### **8.5.4.2 Инфокод LEAK**

(УТЕЧКА) Активируется, если через счетчик MULTICAL® 21 не происходит движения воды. Текущие туалетные бачки и предохранительные краны баков-аккумуляторов горячей воды и т.п. могут быть причиной регистрации водопотребления круглые сутки.

Если в течение последних 24 часов MULTICAL<sup>®</sup> 21 не регистрирует как минимум 1 час непрерывно отсутстве расхода, это означает утечку в системе водопотребления.

Оповещение автоматически исчезнет после одного часового периода без регистрации расхода счетчиком.

Чувствительность обнаружения утечек может быть выбрана при размещении заказа. Предлагается 4 возможные настройки:

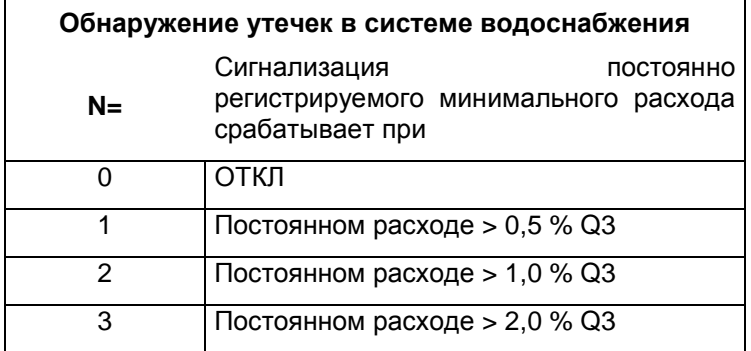

Пользователь должен понимать, что в домах с большим количеством жильцов потребление воды происходит также в ночные часы. Поэтому в сутках может не быть целого часа без накопления в регистрах, и MULTICAL<sup>®</sup> 21 в этом случае выдаст оповещение об утечке в ходе этих суток. Поэтому нужно реалистично оценивать тревожные оповещения об утечке, выдаваемые счетчиком.

Сигнал утечки сохраняется с отметкой даты в суточном архиве в течение 460 суток, и в месячном архиве в течение 36 месяцев. Помимо этого, сигнал записывается в архив инфокодов, где сохраняются 50 последних событий, отмеченных инфокодами. При наступлении события с инфокодом регистрируется временной индикатор с 7 временными интервалами, позволяя определить длительность промежутка времени, в течение которого был активен инфокод.

Сигнал беспроводного M-Bus содержит код LEAK (УТЕЧКА). В случае если код LEAK активен или был активным в течение последних 30 суток, временной индикатор с 7 временными интервалами покажет, как долго имел место инфокод.

### **8.5.4.3 Инфокод BURST**

(РАЗРЫВ) Активируется, если значение расхода беспрерывно превышает заданное значение на протяжении 30 мин.

Это может означать аварию трубопровода, требующую оперативного вмешательства.

Пороговое значение расхода, после непрерывного превышения которого на продолжении 30 мин активируется инфокод BURST, может быть выбрано при заказе. Предлагается 4 возможные настройки:

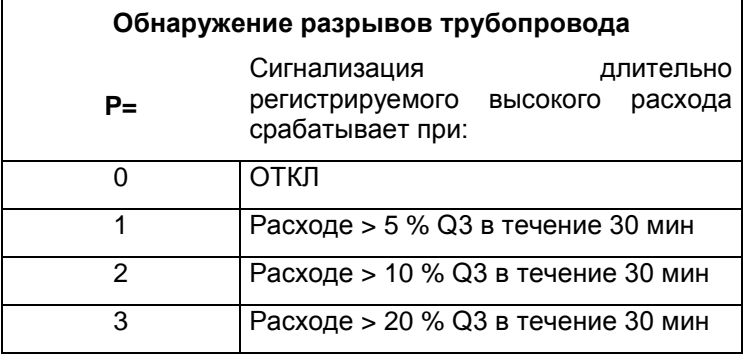

Инфокод BURST исчезнет при уменьшении значения расхода ниже заданного порогового значения. С момента снижения значения расхода до ниже заданного и до исчезновения инфокода может пройти до 64 с.

Пользователь должен учитывать, что при наличии в доме, например, плавательного бассейна, может регистрироваться уровень расхода, при котором MULTICAL<sup>®</sup> 21 вышлет сигнал аварии трубопровода BURST. Поэтому и потребителям, и сетям нужно реалистично оценивать тревожные оповещения об аварии трубопровода, выдаваемые счетчиком.

Инфокод BURST сохраняется с отметкой даты в суточном архиве в течение 460 суток, и в месячном архиве в течение 36 месяцев. Помимо этого, сигнал записывается в архив инфокодов, где сохраняются 50 последних событий, отмеченных инфокодами. При наступлении события с инфокодом регистрируется временной индикатор с 7 временными интервалами, позволяя определить длительность промежутка времени, в течение которого был активен инфокод.

Сигнал беспроводного M-Bus содержит инфокод BURST. В случае если инфокод BURST активен или был активным в течение последних 30 суток, временной индикатор с 7 временными интервалами покажет, как долго имел место инфокод.

### **8.5.4.4 Инфокод TAMPER**

(ВЗЛОМ) Активируется в случае, когда MULTICAL<sup>®</sup> 21 подвергся несанкционированному вскрытию, иначе говоря, попытке мошенничества. Это означает, что счетчик более не пригоден для коммерческого учета. Инфокод TAMPER не исчезает.

При активном коде TAMPER считывание других инфокодов с помощью беспроводного M-Bus невозможно.

#### **8.5.4.5 Инфокод DRY**

(СУХО) Сообщает, что в счетчик попал воздух. Для использования ультразвукового принципа измерения необходимо, чтобы счетчик был заполнен водой. При попадании воздуха в счетчик измерения не производятся.

Инфокод DRY зажигается на дисплее, если в счетчике присутствовал воздух в течение 8 последовательно предпринятых измерений, т.е. минимум 32 и максимум 64 секунд.

Код исчезает после первого измерения без наличия воздуха, т.е. 4 с спустя.

При активном инфокоде DRY он немедленно выводится на дисплей и также может быть считан через оптопорт.

Чтобы избежать неоправданных тревожных оповещений в результате быстро исчезающих скоплений воздуха в счетчике, инфокод DRY вносится в соответствующие архивы только после непрерывной регистрации присутствия воздуха на протяжении 30 мин.

DRY сохраняется с отметкой даты в суточном архиве в течение 460 суток, и в месячном архиве в течение 36 месяцев. Помимо этого, сигнал записывается в архив инфокодов, где сохраняются 50 последних событий, отмеченных инфокодами. При наступлении события с инфокодом регистрируется временной индикатор с 7 временными интервалами, позволяя определить длительность промежутка времени, в течение которого был активен инфокод.

Соответственно инфокод DRY включается в сигнал беспроводного M-Bus только после его непрерывной активности на протяжении 30 мин. Сигнал беспроводного M-Bus показывает также, если инфокод DRY был активным в течение последних 30 суток и как долго имел место инфокод, используя временной индикатор с 7 временными интервалами.

### **8.5.4.6 Инфокод REVERSE**

(ОБРАТНЫЙ ПОТОК) Сообщает, что направление потока воды в счетчике неверное.

Активируется в случае, когда вода протекала в обратном направлении с расходом, значение которого превышало 0,01 x Q3 непрерывно на протяжении 10 мин. Это соответствует обратному расходу 16 л/ч и 25 л/ч для Q3 = 1,6 и 2,5 м<sup>3</sup>/ч, соответственно.

Код исчезает, когда снова восстанавливается правильное направление потока воды. До исчезновения инфокода может пройти до 64 с.

Оповещение REVERSE сохраняется с отметкой даты в суточном архиве в течение 460 суток, и в месячном архиве в течение 36 месяцев. Помимо этого, сигнал записывается в архив инфокодов, где сохраняются 50 последних событий, отмеченных инфокодами. При наступлении события с инфокодом регистрируется временной индикатор с 7 временными интервалами, позволяя определить длительность промежутка времени, в течение которого был активен инфокод.

Сигнал беспроводного M-Bus содержит инфокод REVERSE. В случае если инфокод REVERSE активен или был активным в течение последних 30 суток, временной индикатор с 7 временными интервалами покажет, как долго имел место инфокод.

#### **8.5.4.7 Инфокод RADIO OFF (Настройка при транспортировке)**

(РАДИО ОТКЛ.) Выведен на дисплей при поставке MULTICAL<sup>®</sup> 21 с Kamstrup A/S. Сообщает, что счетчик по-прежнему находится в транспортном режиме, и что встроенный радиопередатчик беспроводного M-Bus еще не включен.

В режиме транспортировки инфокоды выводятся только на дисплей, но не запоминаются в соответствующих архивах и не накапливаются в регистрах.

Радиопередатчик беспроводного M-Bus включается с началом прохождения воды, когда счетчик зарегистрирует приблизительно 0,5 л воды. Затем передатчик остается в активном режиме.

Это единственный инфокод, который либо мигает, либо выключен, показывая, что радиопередатчик беспроводного M-Bus находится в режиме Откл или Вкл соответственно. Поэтому данный инфокод не включен в сигнал беспроводного M-Bus.

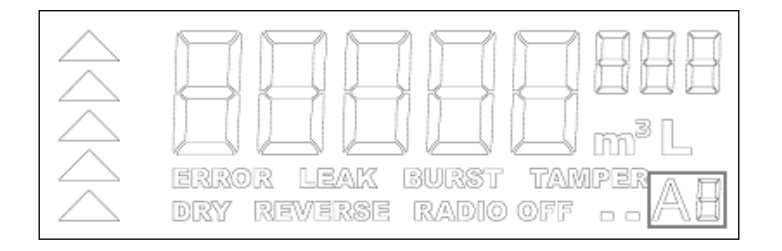

#### **8.5.5 Счетчик регулировок**

Символ А и цифра отражают количество регулировок характеристик и санкционированных изменений, произведенных после заводской калибровки/поверки счетчика. Подробнее об этом см. в Разделе 9.7.

Регистры коммерческого учета можно обнулить, и в некоторой мере изменить метрологические характеристики, заложенные изготовителем. Регулировка характеристик расхода дает возможность изменять имеющийся график в трех точках. Тонкая настройка по отношению к заводским настройкам не должна превышать +/- 10 %.

До тех пор, пока регулировка не имела места, оба разряда неактивны. Kamstrup A/S не наносит на счетчик дополнительной маркировки о произведенной регулировке. После первой регулировки загорается символ А. Цифра за ним отражает количество произведенных регулировок (1-9). Здесь показана последовательность регулировок от 1 до 9.

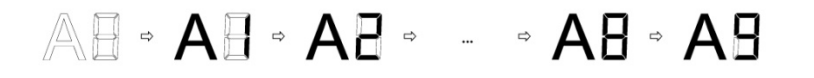

### **8.5.6 Стрелка-индикатор расхода воды**

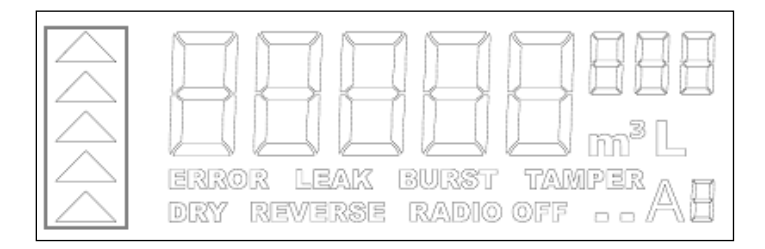

Стрелки расхода слева на дисплее отражают наличие потока воды через счетчик (в правильном направлении) или его отсутствие. Если прохождения воды не отмечается, все сегменты стрелки выключены. Если прохождение воды имеет место, наблюдается следующая последовательность,

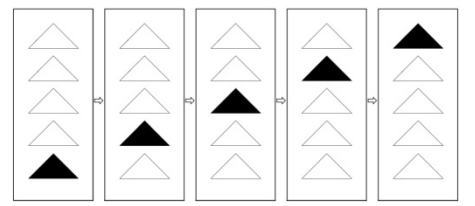

с шагом 0,5 с/показ.

## **8.6 Беспроводной M-Bus**

Счетчик оснащен встроенным радиопередатчиком беспроводного M-Bus, Режим C1. Отсюда следует, что передачи ведутся однонаправленно. Счетчик не оснащен приемником радиосигналов, его нельзя вызвать по радио.

#### **8.6.1 Передача сигналов**

Каждые 16 с счетчик выдает пакет данных. Каждый 8-й пакет является «полной/развернутой строкой», тогда как 7 пакетов между полными строками являются «компактными/сжатыми строками».

Внимание: Содержимое пакета данных обновляется каждый раз, когда высылается «полная строка» и при первой посылке компактной строки после полной строки.

В «полной строке» содержится дополнительная информация о том, как следует интерпретировать данные счетчика. По приеме самой первой «полной строки» остальной парк счетчиков идентичной конфигурации может быть считан, исходя из «компактной строки».

Ниже итоговое содержание пакета данных беспроводного M-Bus:

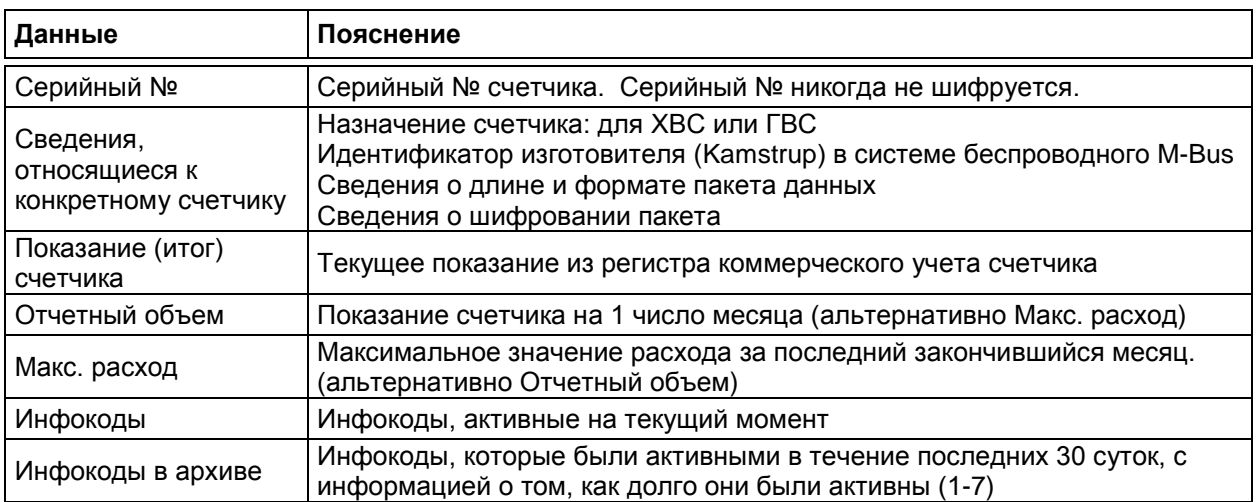

Значения всех переменных, если при заказе была выбрана опция шифрования, шифруются по алгоритму AES со 128-битным ключом . Kamstrup A/S рекомендует применение шифрования

## **8.7 Оптопорт**

Счетчик оснащен оптическим портом, представляющий собой внешний интерфейс счетчика, с помощью которого можно считать все регистры данных счетчика. Считывание можно произвести, например, с помощью оптической головки считывания Kamstrup с постоянным магнитом, который включает оптопорт. Интерфейс производит обмен данными со скоростью 1200 бод.

Чтобы минимизировать потребление тока, оптопорт по умолчанию выключен.

При помощи магнитного датчика оптопорт автоматически включится, когда на счетчик будет установлена считывающая оптоголовка с магнитом. Время активации оптопорта (с момента установки магнита на счетчик до момента включения оптопорта) зависит от режима работы счетчика, как следует из нижеприводимой таблицы.

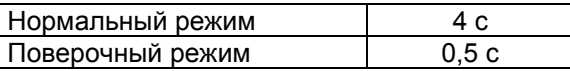

К оптоголовке Kamstrup может быть поставлен держатель для установки на MULTICAL® 21, который нащелкивается на счетчик. См. иллюстрацию с изображением считывающей оптоголовки и держателя в Разделе 12.

# **9 Архиваторы**

В состав счетчика MULTICAL<sup>®</sup> 21 входит постоянная память (EEPROM), куда сохраняются результаты из ряда архиваторов.

Считывание логов-архивов производится через оптопорт.

В счетчике имеются следующие архивы:

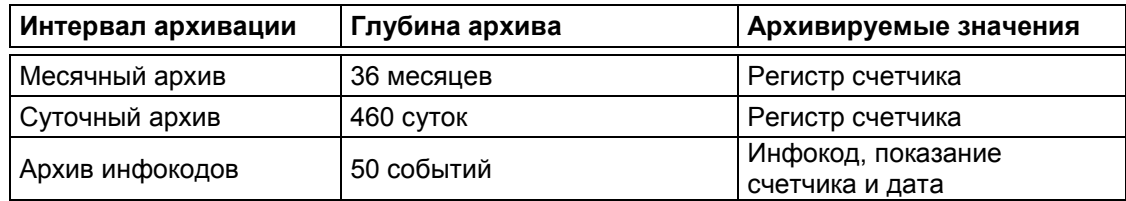

Заметьте, что MULTICAL® 21 архивирует только месячные значения. Архивации отчетов за год не производится.

Архивы имеют жесткую структуру, поэтому нет возможности изменить тип архивируемых значений и интервалы архивации. При переполнении EEPROM новые данные будут записываться вместо самых старых данных.

## **9.1 Месячные и суточные архивы**

Следующие регистры архивируются 1-го числа каждого месяца. Ежесуточно архивируется текущее показание счетчика.

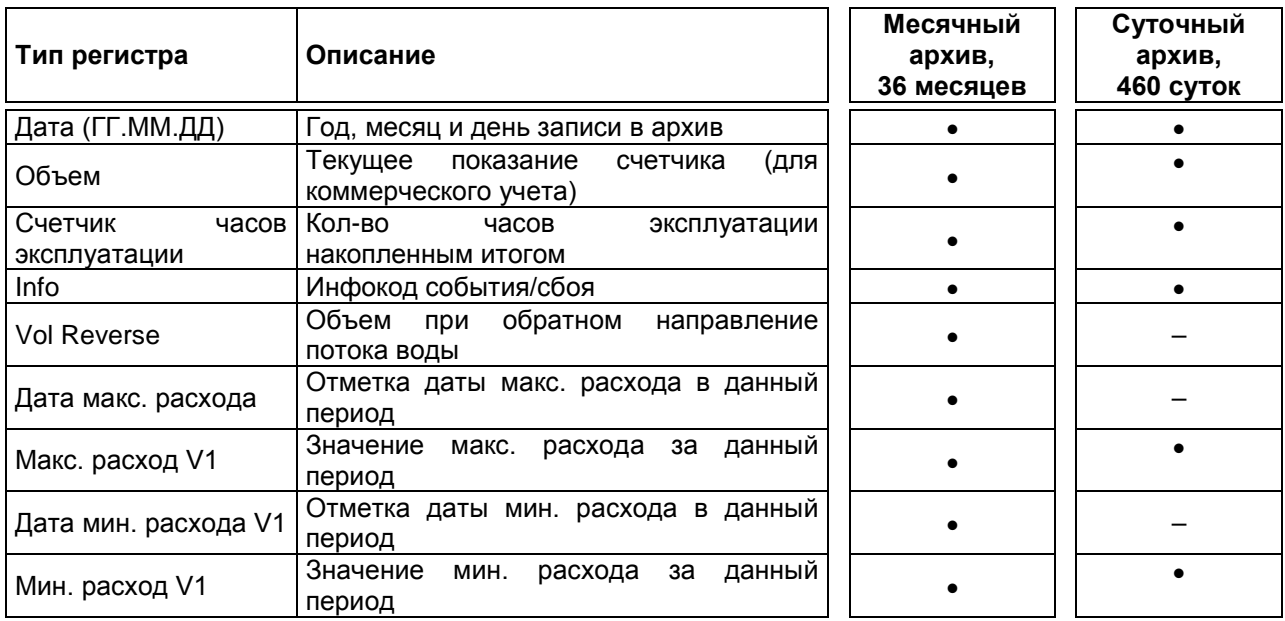

## **9.2 Счетчик часов**

Для каждого из инфокодов DRY, REVERSE, LEAK и BURST предусмотрен свой счетчик часов наличия.

К счетчикам часов прибавляется единица через каждый час по внутренним часам счетчика, прошедший, пока имел место соответствующий инфокод.

Подсчет начинается сразу же по регистрации первого инфокода, в пределах соответствующего часа. Если один тот же инфокод возникал неоднократно в течение одного и того же часа, засчитывается только один час. Если один инфокод был активен на протяжении нескольких часов, засчитывается каждый час. Подсчет не зависит от продолжительности активности инфокода в пределах одного часа.

Внимание: Инфокод DRY имеет две ступени состояния, счетчик часов засчитывает только вторую ступень. См. Раздел 8.5.4.5.

К счетчикам часов наличия инфокодов непосредственного доступа нет, однако инфокоды записываются в архив инфокодов. См. Раздел 9.3.

Часы наличия инфокодов не учитываются, пока счетчик находится в транспортном режиме.

## **9.3 Архив инфокодов**

При каждом изменении информационного кода инфокод события с отметкой даты записывается в архив. Благодаря этому для считывания доступны 50 последних изменений инфокода и даты, когда произошли изменения. Считывание может производиться только через оптический интерфейс. В приводимой ниже таблице дан обзор архива.

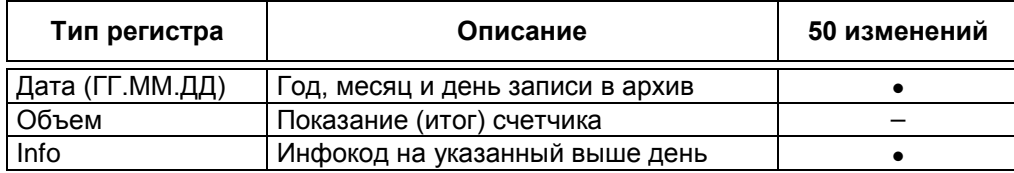

Инфокоды и счетчики часов длительности инфокодов сводятся в один архив для представления в архиваторах, пакете данных беспроводного M-Bus и для считывания через оптопорт. Данные сжимаются для уменьшения объема данных в пакете беспроводного M-Bus и, отчасти, также в архиваторах.

Регистр 2-битный, разделен на 4 бита для инфокодов и 12 бит для счетчиков часов длительности инфокодов. Распределение показано ниже, нумерация отражает положение бита.

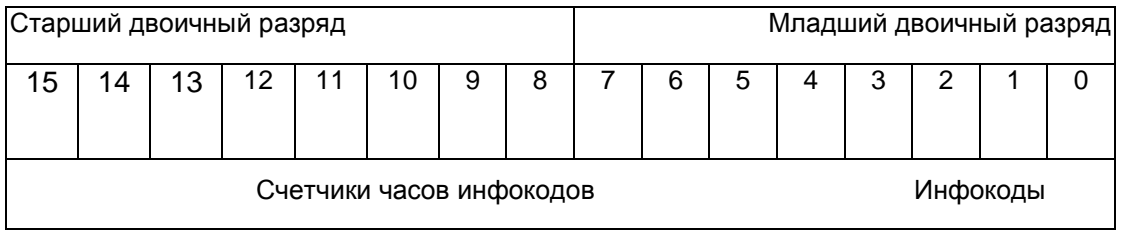

4 бита для инфокодов представляют DRY, REVERSE, LEAK и BURST, как показано ниже. Инфокод активен, когда значение бита равно 1.

В пакете данных беспроводного M-Bus, в архиве инфокодов и при считывании текущего регистра инфокодов через оптопорт показывается текущий статус инфокодов (см. отличающееся от других обновление код DRY, Раздел 8.5.4.5). В суточном и месячном архивах показываются все инфокоды событий, произошедших со времени последней записи в архив.

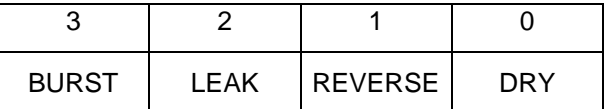

Счетчики часов для 4-х инфокодов представлены последними 12 битами, по 3 бита на каждый инфокод, как показано ниже.

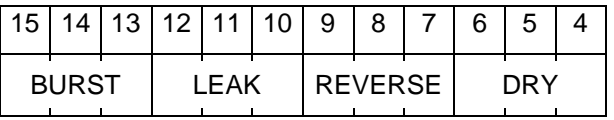

При каждой активации информационного кода это записывается в архив с указанием того, как долго имел место инфокод (см. Раздел 9.2).

Это указание продолжительности события грубо показывает, как долго имел место инфокод за истекшие 30+1 сутки. Иначе говоря, 30 суток + текущие сутки.

Отражаются также границы интервалов и соответствующие интервалы.

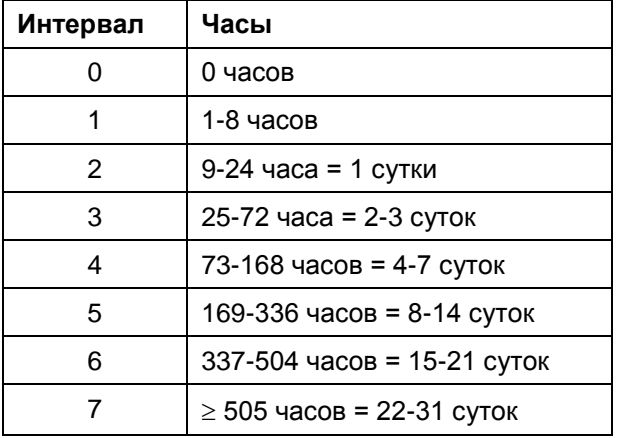

**Пример:** С помощью LogView или путем экспорта собранных данных в Еxcel с устройства считывания беспроводного M-Bus было получено значение в десятичном коде 14396. Значение преобразуется в двоичный код и перед ним вводится достаточное количество нулей, чтобы довести общее количество разрядов до 16, в результате чего имеем:

001 110 000 011 1100

При подстановке в вышеприведенную схему получаем:

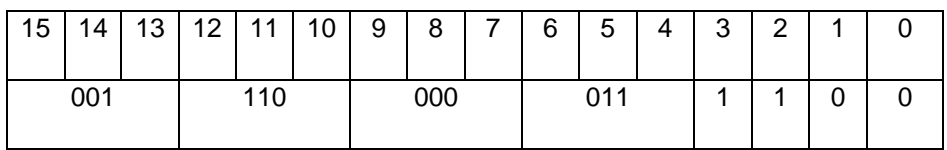

Первые четыре поля с №№ 0-3 отражают, как упомянуто выше, активность инфокодов. В нашем случае на текущий момент активны инфокоды LEAK и BURST.

Двоичные величины в других ячейках должны теперь быть преобразованы в десятичные, которые согласно вышеприведенной таблице отражают, как долго соответствующий инфокод был активен на протяжении последних 31 суток. Из примера следует, что BURST был активен 1-8 часов, а LEAK – от 15 до 21 суток. Кроме того, DRY был активен в течение 2-3 суток в течение последних 31 суток.

## **9.4 Режимы счетчика (настройки)**

Счетчик имеет 2 режима работы:

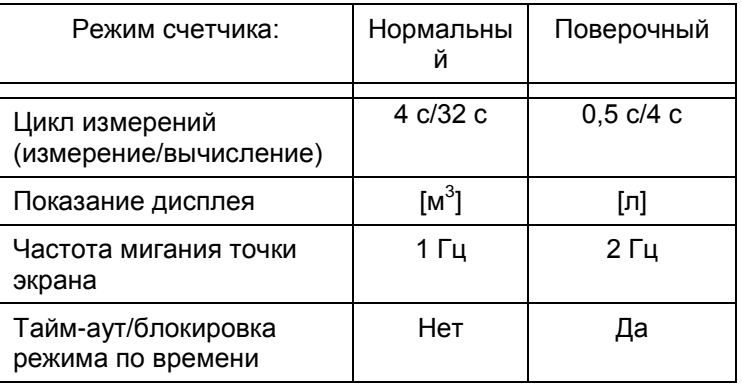

Поверочный режим используется только аккредитованными лабораториями при поверке/калибровке прибора.

## **9.5 Нормальный режим**

Нормальный режим предназначен для повседневной эксплуатации.

На дисплее нормальный режим индицируется активацией символа м<sup>3</sup> (единицы объема). Кроме того, 2 четырехугольные «точки» в нижнем правом углу мигают по очереди каждую секунду.

Расход измеряется каждые 4 секунды, и новые значения (расхода, объема и т.д.) рассчитываются каждые 32 секунды.

## **9.6 Поверочный режим**

Поверочный режим используется для поверки счетчика.

На дисплее поверочный режим индицируется активацией символа «L» (л, единицы объема). Кроме того, 2 четырехугольные «точки» в нижнем правом углу мигают по очереди каждые полсекунды.

Расход измеряется каждые полсекунды, и новые значения (расхода, объема и т.д.) рассчитываются каждые 4 секунды.

Когда счетчик переводится в поверочный режим, начинается блокировка по времени. Когда период тайм-аута/блокировки истекает, счетчик возвращается в нормальный рабочий режим. Продолжительность тайм-аута – 9 ч.

## **9.7 Санкционированные изменения без вскрытия поверочной пломбы**

В данном разделе описываются те санкционированные изменения, которые можно производить, не разбирая счетчик и не вскрывая поверочную пломбу.

Все санкционированные изменения полностью прослеживаемы благодаря нестираемому журналу регулировки. Количество санкционированных изменений отражается на дисплее (см. Раздел 8.5.5). Возможно произвести не более 9 изменений.

Журнал регулировки может быть стерт только с разборкой счетчика и вскрытием поверочной пломбы.

В зависимости от версии ПО можно осуществлять сброс счетчика без нарушения поверочной пломбы. См. поддержку санкционированных изменений ниже:

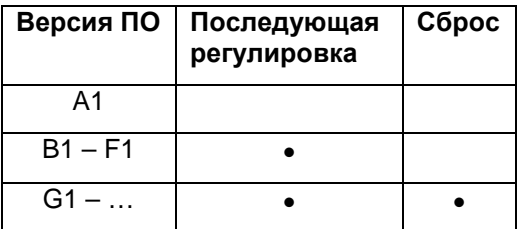

• = Поддержка

### **9.7.1 Регулировка характеристик измерения расхода**

Счетчик поставляется с Kamstrup A/S с произведенной первичной поверкой. Новая регулировка на заводе требует разборки счетчика и может производиться только на предприятии Kamstrup A/S.

После того, как счетчик собран, график характеристик расхода можно корректировать только в трех отдельных точках внесением процентной поправки. Это считается последующей регулировкой.

#### **9.7.2 Последующая регулировка**

Последующую регулировку можно производить, не разбирая счетчик и не вскрывая поверочную пломбу. Имеются следующие ограничения:

- Последующую регулировку можно произвести не более 9 раз.
- Вносимая поправка не может превышать +/-10% значения заводской настройки.
- Каждая последующая регулировка сохраняется в архиве счетчика.

При последующей регулировке производится коррекция графика характеристик расхода в трех фиксированных точках, после чего график подстраивается под эти три точки.

**ОБРАТИТЕ ВНИМАНИЕ:** Лаборатория, в которой была произведена последующая регулировка, должна нанести на счетчик маркировку регулировки, отражающую, который по счету раз произведена регулировка. Естественно, этот номер должен всегда совпадать с номером (АХ) на дисплее счетчика.

### **9.7.3 Сброс**

Сброс счетчика можно осуществить через оптопорт. Сброс производится при периодической поверке в аккредитованной лаборатории. Все архиваторы и регистры, в том числе используемый для коммерческого учета регистр объема, обнуляются. Не происходит сброс только архива регулировки и часов. Одновременно счетчик переводится в транспортный режим и отключается радио. При сбросе действуют следующие ограничения:

- Сброс счетчика можно произвести не более 9 раз.
- Каждый сброс архивируется.

**ОБРАТИТЕ ВНИМАНИЕ:** Лаборатория, в которой был произведен сброс, должна нанести на счетчик маркировку изменения, отражающую, который по счету раз произведено изменение. Естественно, этот номер должен всегда совпадать с номером (АХ) на дисплее счетчика.

# **10 Датчик расхода**

## **10.1 Ультразвук и пьезокерамика**

Производители расходомеров давно работают над способами измерения расхода, альтернативными механическому. Исследования и разработки Kamstrup доказали, что ультразвуковой метод измерения является оптимальным решением. В сочетании с микропроцессорной технологией и пьезокерамикой, ультразвуковой метод измерения является точным и надежным.

## **10.2 Принципы**

Толщина пьезокерамического элемента изменяется при воздействии электрического поля (напряжения). Подвергаясь механическому воздействию, элемент генерирует электрический заряд. Таким образом, пьезокерамический элемент можно использовать в качестве приемника и передатчика.

Существуют два основных ультразвуковых метода измерений: транзитно-временной метод и Допплеровский метод.

Метод Допплера основан на изменении частоты, которое происходит при отражении звука от движущейся частицы. Этот эффект наблюдается, когда мимо проезжает машина. Звук (частота) становится ниже по мере удаления машины.

## **10.3 Транзитно-временной метод**

В основе транзитно-временного метода, используемого в MULTICAL® 21, лежит тот факт, что для прохождения расстояния от передатчика к приемнику ультразвуковому сигналу, посланному по направлению потока, требуется меньше времени, чем сигналу, посланному против направления потока.

Разность времени прохождения в датчике расхода очень мала (наносекунды). Поэтому для достижения требуемой точности измеряется задержка фаз между двумя сигналами частотой 1 МГц.

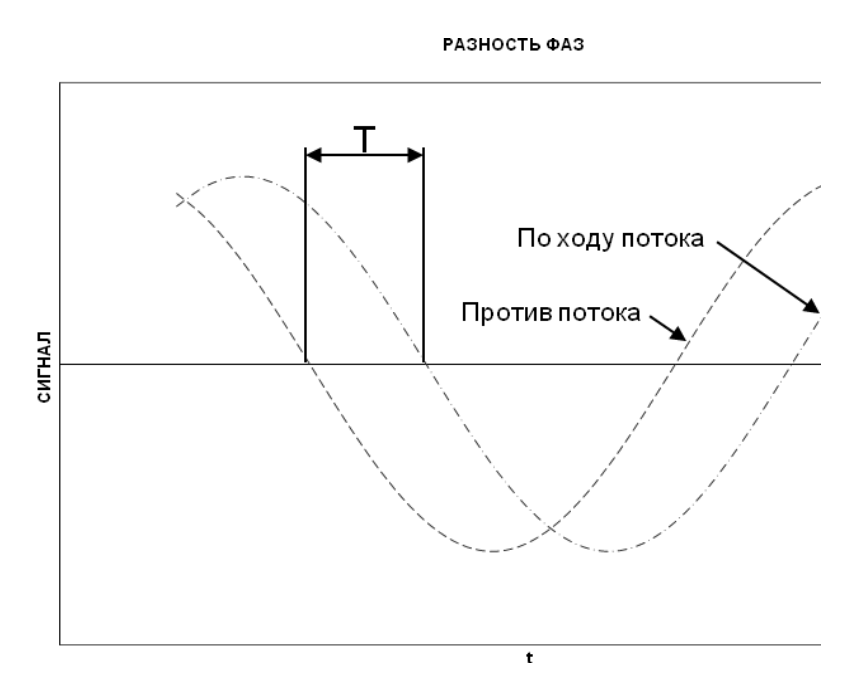

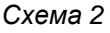

В принципе, расход определяется измеряемой скоростью потока, умноженной на площадь сечения измерительной трубы:

 $Q = F \times A$ 

где

 $Q$  – расход

*F* – скорость потока

*A* – площадь сечения измерительной трубы

Площадь сечения и длина пути, проходимого сигналом, в датчике расхода известны. Длину пути, проходимого сигналом, можно выразить как  $L = T \times V$ , , что можно также записать как:

$$
T=\frac{L}{V}
$$

где

 $L$  – длина пути сигнала

 $V$  – скорость распространения звука

 $T$  – время

$$
\Delta T = L \times \left(\frac{1}{V_1} - \frac{1}{V_2}\right)
$$

Для ультразвуковых датчиков расхода скорости распространения звука в воде по направлению потока и против потока *V*<sup>1</sup> <sup>и</sup>*V*<sup>2</sup> можно выразить как

$$
V_1 = C - F
$$
 <sub>cootbeterbehho</sub>  $V_2 = C + F$ 

где *C* – скорость звука в воде

Используя вышеприведенную формулу, получаем:

$$
\Delta T = L \times \frac{1}{C - F} - \frac{1}{C + F}
$$

что также можно записать как:

$$
\Delta T = L \times \frac{(C+F)-(C-F)}{(C-F) \times (C+F)}
$$
  

$$
\downarrow
$$

$$
\Delta T = L \times \frac{2F}{C^2 - F^2}
$$

 $\langle T_{\mathsf{R}} \rangle$ как  $\langle C \rangle$ )  $F$  ,  $F^2$  можно пренебречь, выражение можно упростить до:

$$
F = \frac{\Delta T \times C^2}{L \times 2}
$$

Для минимизации влияния флуктуаций скорости звука в воде встроенный процессор ASIC производит измерения абсолютного времени прохождения сигналов между приемопередатчиками. По результатам этих измерений далее вычисляется текущая скорость звука, которая используется в вычислениях расхода.

## **10.4 Пути прохождения сигналов**

#### **Параллельный**

Путь сигнала парралелен измерительной трубе, сигналы проходят через отражатели.

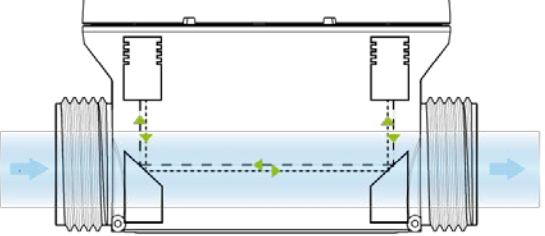

#### **Параллельный**

Путь сигнала парралелен измерительной трубе, сигналы проходят через отражатели.

### **10.4.1 Циклы измерений**

При измерении расхода MULTICAL® 21 производит несколько операций, повторяющихся циклически с фиксированными интервалами. Отклонения возможны только, если счетчик находится в поверочном режиме, или при подаче питания и процессе запуска/инициализации.

## **10.5 Пределы расходов**

В рабочем диапазоне счетчика от «порога чувствительности» до «предельного максимального расхода» объем проходящего потока регистрируется с точностью, которая всегда удовлетворяет требованиям OIML R 49. Если расход превышает предельный максимальный, см. Таблицу 1. MULTICAL® 21 будет регистрировать постоянный расход, равный значению предельного максимального расхода.

Если расход будет ниже порога чувствительности, MULTICAL® 21 будет регистрировать отсутствие расхода.

В рабочем диапазоне расходов от порога чувствительности и гораздо выше Q4 счетчик имеет линейную зависимость между регистрируемым и реальным расходом.

На практике наибольший возможный расход в счетчике определяется давлением в системе или кавитацией, возникающей в результате низкого давления.

Максимальный расход Q4 в соотв. с OIML R 49 представляет собой наибольший расход, при котором датчик расхода может работать в течение коротких промежутков времени без выхода за пределы допустимой погрешности. MULTICAL® 21 не имеет функциональных ограничений по времени работы при расходах выше Q4. Однако учтите, что при высоких скоростях потока > Q4 возможно возникновение кавитации, особенно при низком статическом давлении, ниже 0,03 МПа (0,3 бар).

# **11 Импульсный адаптер для MULTICAL® 21**

Импульсный адаптер представляет собой отдельное устройство, устанавливаемое на счетчик воды MULTICAL® 21.

Устройство предназначено для работы в помещениях (узлах учета, лабораториях и т.п.).

Импульсный адаптер принимает оптический импульсный сигнал от MULTICAL® 21 и преобразует его в электрический импульсный сигнал для внешних устройств контроля и автоматики.

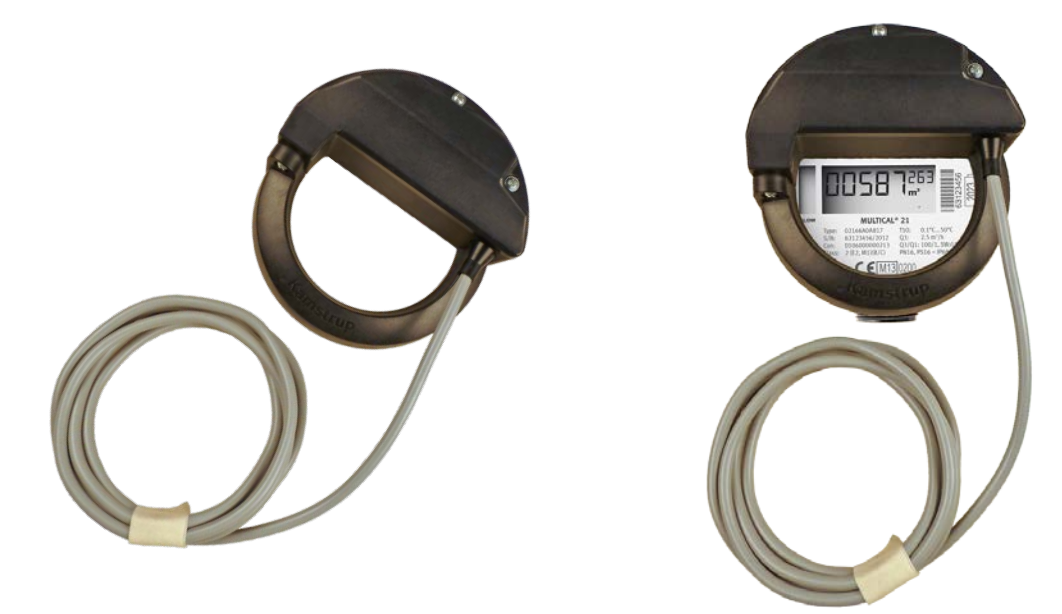

*Рис. 3 Импульсный адаптер тип 66-99-021*

## **11.1Функции**

Импульсный выход:

- Открытый коллектор (2-х проводное подключение)
- Длительность импульса: 100 мс
- Цена импульса: 0.1 имп/л (1 импульс/10 л)
	- Тип кабеля: длина примерно 1.5 м, с наконечниками
	- Допустимая общая длина кабеля до 30 м

Импульсный адаптер может работать с MULTICAL® 21, имеющим версию прошивки H1 и выше.

## **11.2Рабочие условия**

- Температура окружающей среды: 2 °C…55 °C
- Температура хранения: -25 °C…60 °C
- Класс защиты: IP65

## **11.3 Срок службы**

- 16 лет с одной литиевой батареей типа AA
- Возможна замена батареи

## **11.4 Подключение Импульсного адаптера**

Счетчик, пришедший с завода, не настроен для выдачи оптического импульсного сигнала – в противном случае срок службы батареи уменьшается. Поэтому после установки Импульсного адаптера необхлдимо настроить счетчик для выдачи оптического импульсного сигнала.

Процедура следующая:

- 1. Открутите винт кольца адаптера для установки устройства на счетчик
- 2. Открутите два винта на крышке и снимите ее
- 3. Нажмите кнопку на плате под крышкой

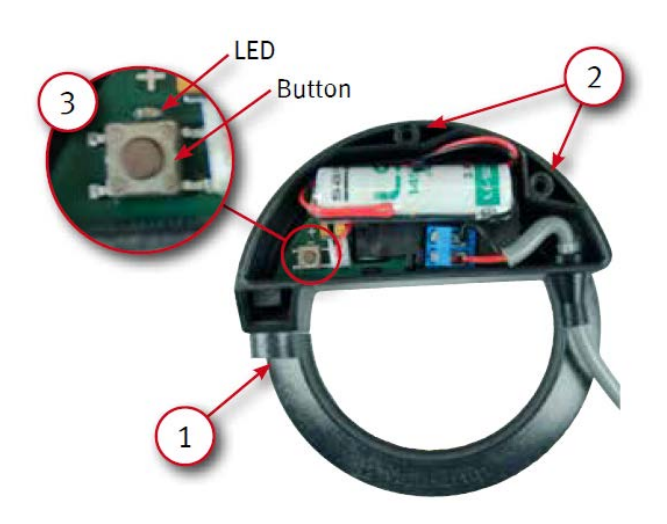

*Рис. 4* 

После нажатия кнопки активируется последовательная связь по оптическому порту между счетчиком и Импульсным адаптером.

Если сеанс настройки прошел успешно, на дисплее на 5 секунд появится сообщение '*PULSE ON*' (показано ниже) и светодиод на устройстве будет гореть в течение трех секунд – см. Рис *5*

Весь процесс настройки от начала до конца занимает всего несколько секунд.

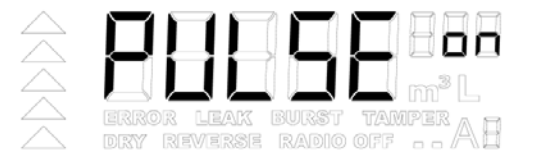

*Рис. 5. Дисплей после настройки*

После завершения настройки орденьте крышку Импульсного адаптера и прикрепите ее винтами.

Принимающее импульсы устройства должно иметь встроенный 'pull-up' резистор – см. Рис. *6* – для согласования напряжения импульса. Импульсный выход подключается двумя проводами согласно схемы:

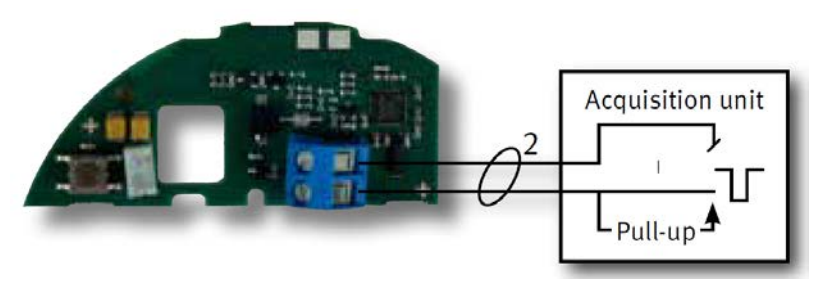

 *Рис. 6. Схема подключения Импульсного адаптера*

# **12 Импульсный интерфейс MULTICAL® 21**

Импульсный интерфейс тип 66-99-143 применяется при калибровке и поверке на стендах с импульсным интерфейсом. Оптическая считывающая головка крепится на MULTICAL<sup>®</sup> 21 с помощью прозрачного держателя из синтетического материала. (Держатель оптоголовки, тип 6561- 331). Данные считываются с опторазъема MULTICAL® 21 и преобразуются в устройстве, работающем по импульсному интерфейсу, в импульсы высокого разрешения. Возможно присоединение к подключаемому клеммнику. Через 9 часов после отсоединения оптической считывающей головки, MULTICAL<sup>®</sup> 21 возвращается в нормальный режим.

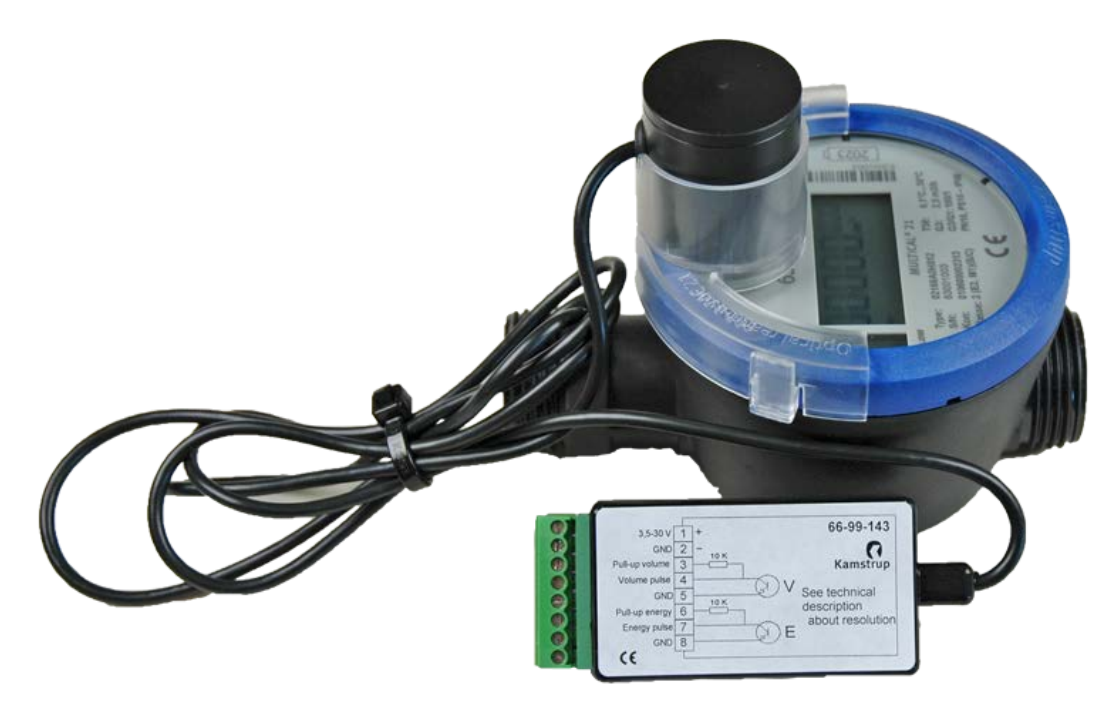

*Рис. 7*

*Импульсный интерфейс тип 66-99-143 , с держателем оптоголовки, тип 6561-331 и MULTICAL 21*

Питание: 3,5-30 VDC < 15 мA Резервное: < 0,2 мA Длительность Импульса: 3,9мсек Частота: Максимально 128 Гц

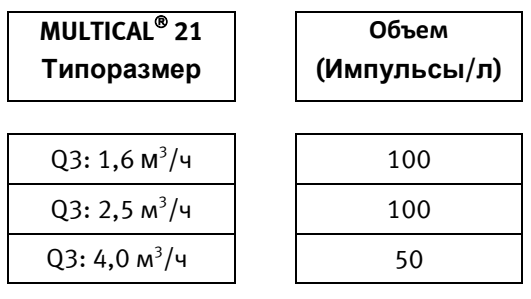

*Таблица 3*

## **12.1 Подключение импульсного интерфейса**

Импульсный интерфейс имеет 2 выхода: Объема – V и энергии - Е. В MULTICAL<sup>®</sup> 21 используется только выход V. Каждый из выходов имеет по 3 контакта: GND - земля, Volume Pulse – Импульсы Объема, и Pull-up Volume – нагрузочный резистор Объема. Если сигнал активный, выходной импульс коммутируется на землю. Здесь установлен нагрузочный резистор 10кОм.

Напряжение на контактах 1 и 2 и на нагрузочном резисторе может быть разным. Подключение 8 полюсного разъема J1 приведено на рисунках 8 и 9.

- Подключение при помощи Импульсного тестера без источника питания. В этом случае необходимо использовать внешний источник питания для нагрузочного резистора. Смотри рисунок 8.
- Подключение при помощи Импульсного тестера с встроенным источником питания. В этом случае используется источник питания самого Импульсного тестера. Смотри рисунок 9.

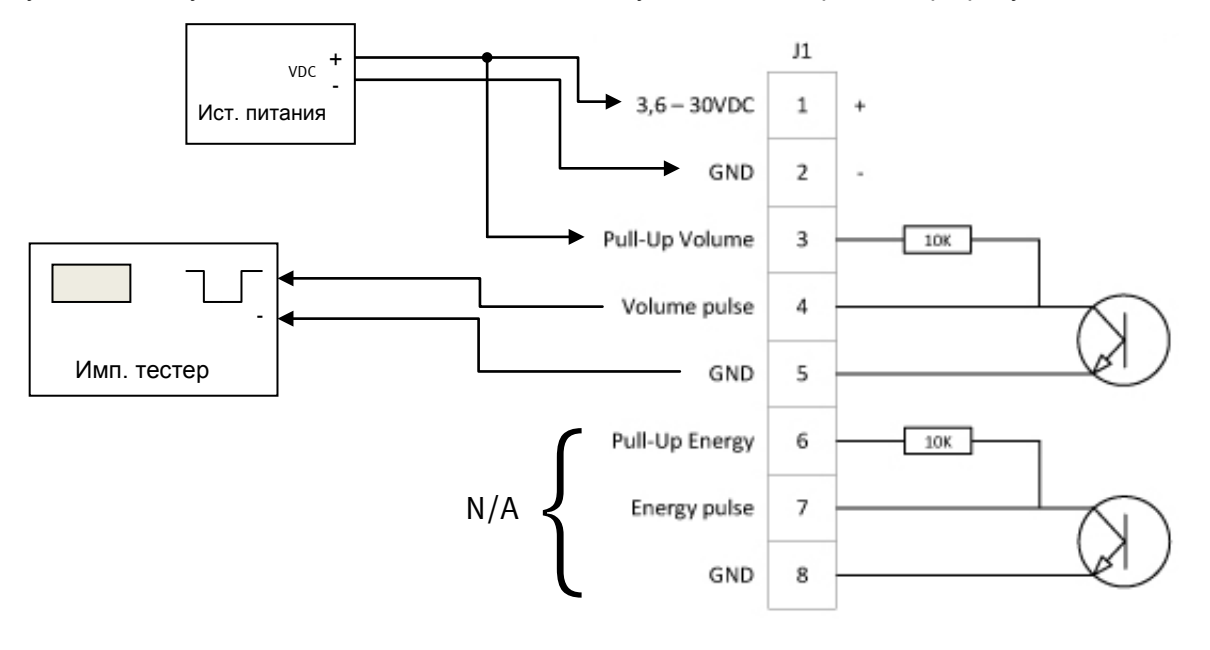

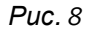

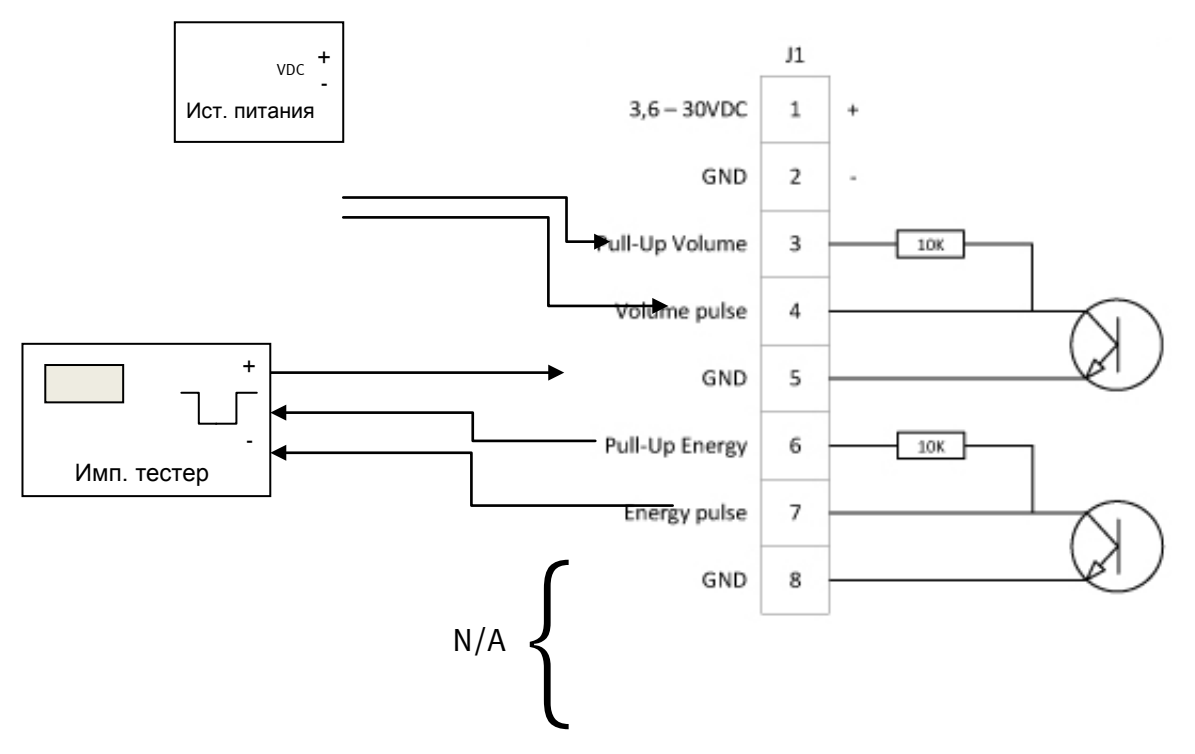

Рис. 9

# **13Передача данных**

Счетчик имеет встроенный радиопередатчик беспроводного M-Bus в режиме C1 (радиопередатчик без приемника данных).

## **13.1 Передача сигналов**

Каждые 16 с счетчик выдает пакет данных. Каждый 8-й пакет данных представляет собой полную строку, тогда как 7 промежуточных строк представляют собой сжатые, компактные строки.

Внимание: Содержимое пакета данных обновляется каждый раз, когда высылается «полная строка» и при первой высылке компактной строки после полной строки.

## **13.2 РАДИО ОТКЛ**

Радиопередатчик отключается, если на дисплее появляется "RADIO OFF" («Радио ОТКЛ»).

Режим RADIO OFF устанавливается при выходе из производства на Kamstrup. Счетчик сам удалит RADIO OFF, когда в регистре объема впервые накопится 0,5 л.

Функция RADIO OFF рассчитана на ситуации, когда вести радиопередачу данных нецелесообразно – например, в лабораториях, на складах, при авиаперевозках, т.е. при скоплении большого количества счетчиков.

Прервать радиопередачу данных счетчиком во время эксплуатации невозможно. Радио можно отключить через оптопорт, например, при необходимости транспортировки счетчика самолетом, но радиопередатчик автоматически включится при регистрации воды через счетчик.

Функция RADIO OFF отключает радиосвязь до ввода счетчика в эксплуатацию.

## **13.3 Содержание пакета данных**

Содержание пакета данных частично зависит от конфигурации. Ниже приводится перечень данных, которые можно высылать в соответствующем формате M-Bus (DIF/VIF).

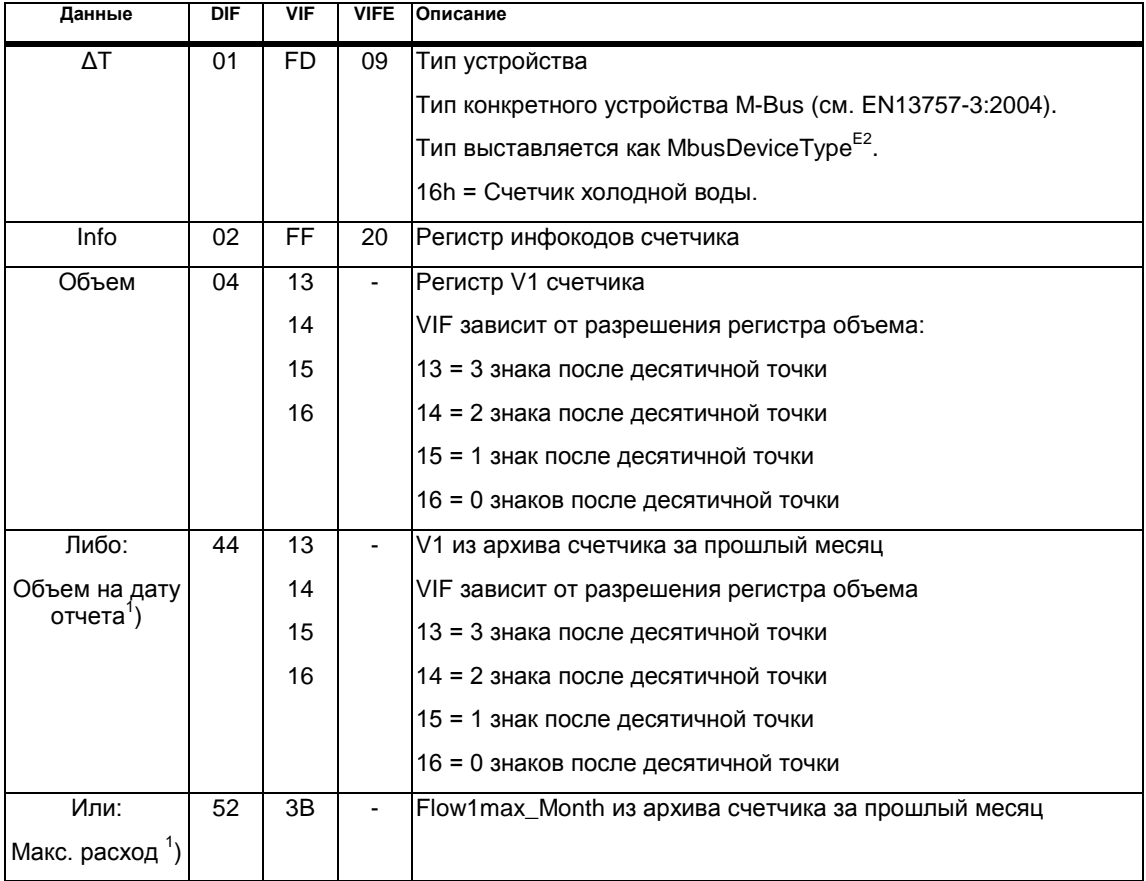

 $1$ ) В зависимости от выбранной конфигурации счетчика, высылается либо «Объем на дату отчета» либо «Макс. расход"

## **13.4 Шифрование**

MULTICAL® 21 можно заказать с шифрованием или без шифрования передаваемых данных. Если выбрана опция шифрования данных, используется шифрование по алгоритму AES со 128-битным ключом (CTR). Kamstrup A/S рекомендует применение шифрования.

**обратите внимание.** Для России счетчики воды поставляются исключительно БЕЗ шифрования.

# **14 Передача данных (протокол KMP)**

Счетчик оснащен оптическим коммуникационным интерфейсом на передней панели. Передача данных производится со скоростью 1200 бод и осуществляется с помощью программ METERTOOL и LogView через оптический порт.

## **14.1 Активация оптопорта**

Чтобы ограничить потребление энергии, оптопорт обычно отключен. Оптическая передача данных включается автоматически спустя 4 секунды после установки на счетчик магнитной оптической считывающей головки.

# **15 METERTOOL для MULTICAL® 21**

### **15.1 Вступление**

METERTOOL представляет собой ПО, предоставляющее доступ к изменению выбранных пользователем параметров конфигурирования счетчика и считыванию данных его архивов без демонтажа счетчика из системы.

METERTOOL til MULTICAL<sup>®</sup> 21 состоит из двух отдельных программ:

**"METERTOOL MULTICAL 21"** предоставляет доступ к изменению некоторых выбранных пользователем параметров. (Номер для заказа METERTOOL: 66-99-714).

**"LogView MULTICAL 21"** предоставляет доступ к считыванию всех данных архивов счетчика. См. в Разделе 9 описание всех доступных данных. Считанные данные могут применяться для анализа и диагностики системы водоснабжения. Данные могут быть выведены в табличной и графической форме, таблицы можно экспортировать непосредственно в Microsoft®Excel. (Номер для заказа LogView: 66-99-715).

### **15.1.1 Системные требования к ПК**

ПО METERTOOL/LogView требует как минимум Windows XP SP3, Windows Vista или Windows 7 (32 или 64-бит), или последующие версии, а также Microsoft Internet Explorer 5.01.

### **Минимальные требования:**

Pentium 4 или аналогичный процессор (процессоры Atom /ноутбуки/миниПК не поддерживаются).

2 GB RAM

Жесткий диск 10 GB

Разрешение монитора 1024 X 768

USB и дисковод CD-rom

Установленный принтер

Для того, чтобы получить доступ к установке ПО и пользованию им, нужны права администратора. Установка производится с теми же именем и паролем, которые будут использоваться для работы с программами.

### **15.1.2 Интерфейс**

Доступ к MULTICAL®21 осуществляется только через оптический порт счетчика. Изменения можно вносить только в параметры, не используемые для коммерческого учета (частичное перепрограммирование).

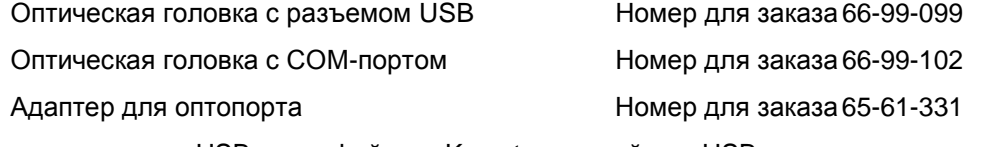

Применяя оптоголовку с USB-интерфейсом Kamstrup, драйвер USB всегда устанавливают до подключения голоки.

Драйвер и руководство по установке для Kamstrup USB можно загрузить с [www.Kamstrup.dk](http://www.kamstrup.dk/) / [www.Kamstrup.com.](http://www.kamstrup.com/)

### **15.1.3 Установка**

Убедитесь, что вышеприведенные системные требования выполняются.

Закройте все другие программы до начала установки.

ВНИМАНИЕ: Установка должна производиться, используя файлы на cd или из локальной папки файлов на ПК. Невозможно произвести установку с использованием файлов на USB-накопителе или внешнем дисководе.

По завершении установки в меню «Старт» будет добавлен значок "METERTOOL MULTICAL® 21" и/или "LogView MULTICAL® 21", а на рабочем столе появится пиктограмма. Желаемую программу запускают двойным щелчком мышью на значке меню или пиктограмме.

## **15.2 METERTOOL MULTICAL® 21**

### **15.2.1 Общие замечания**

Важно основательно ознакомиться с функциями счетчика до того, как приступить к программированию.

Невозможно произвести изменение, например, номера типа, поскольку он зависит, в частности, от физических размеров счетчика, характеристик встроенной батареи и др.

Серийный № изменению не подлежит, поскольку это уникальный номер, присвоенный счетчику на заводе.

Для коммуникации с MULTICAL<sup>®</sup> 21 используется оптическая головка считывания и держатель. Как они выглядят, показано на рис. 7 в Разделе 12.

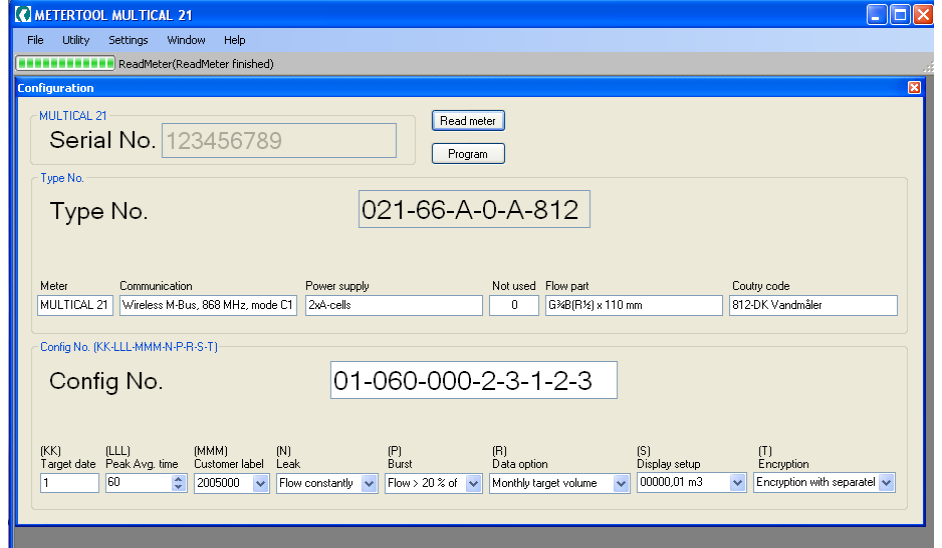

ПО предлагает комментарии для большинства кодировок (см. тексты в диалоговых окнах/боксах). Подробная информация содержится в соответствующих разделах данного Технического описания.

### **15.2.2 File – Файл**

В меню «Файл» осуществляется завершение программы.

**Exit – Выход** Закрыть METERTOOL

### **15.2.3 Utility – Служебное**

Меню "Utility" содержит следующие пункты конфигурирования и испытаний:

**Configuration - Конфигурирование** Обзор при считывании и программировании (см. пример вверху страницы).

**Time/Date – Время/Дата** Установка даты и времени на MULTICAL<sup>®</sup> 21.

При нажатии на "get"/ «получить» считывается показание часов счетчика. В поля можно вносить изменения. Если выставить флажок в поле «ПК», в поля будут вставлены

Техническое описание **MULTICAL® 21**

показания времени и даты с ПК. При нажатии на "get"/ «получить» часы счетчика устанавливаются в соответствии с данными в **полях.** 

**Reset – Сброс .** Обычный сброс для перезапуска счетчика, производится автоматически после программирования.

**Meter Type – Тип счетчика** Считывает тип счетчика, версию ПО и контрольную сумму CRC.

**Communication – Передача данных** Под- и отключает радиопередатчик беспроводного M-Bus.

**вкл/откл**

#### **15.2.4 Settings – Настройки**

#### **Com port – Порт обмена данными**

Выбор порта для связи со счетчиком. Номер последовательного порта зависит от присоединяемого интерфейса. Если используется USBинтерфейс Kamstrup Оптическая головка считывания, следуйте Руководству к Kamstrup USB до первого подключения.

#### **15.2.5 Windows - Окна**

Функция предоставляет возможность перемещения между открытыми в программе диалоговыми окнами.

#### **15.2.6 Help - Справка**

**Output - Выход** Открывает лог обмена данными, используется в связи с диагностикой сбоев программы.

**Contact - Контакт**Электронный адрес для регистрации пользователя METERTOOL, а также для обращения относительно METERTOOL.

About - О Содержит №№ программ и версий для различных компонентов установленной версии ПО. В связи с отправкой сообщения о программном сбое ПО METERTOOL дамп экрана "About" прилагают к электронному сообщению.

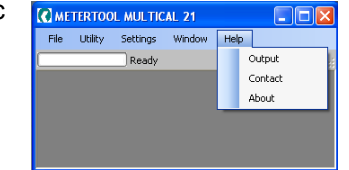

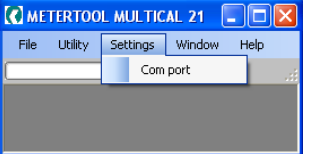

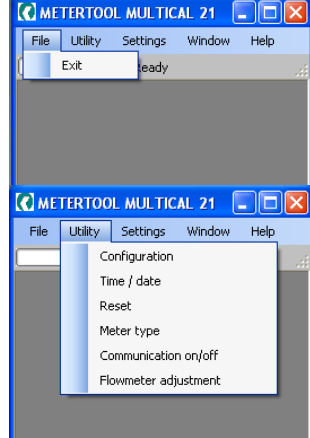

### **15.2.7 Применение**

Чтобы начать конфигурирование счетчика, выберите "Configuration" в "Utility".

Текущую конфигурацию считывают выбором "Read meter" («Считать счетчик»).

Вводят требуемые изменения кодировки и выбирают "Program" («Программировать»), чтобы применить эти изменения. По окончании программирования счетчик перезапускается автоматически.

**NB!** Не забудьте задать номер СОМпорта при первом использовании ПО.

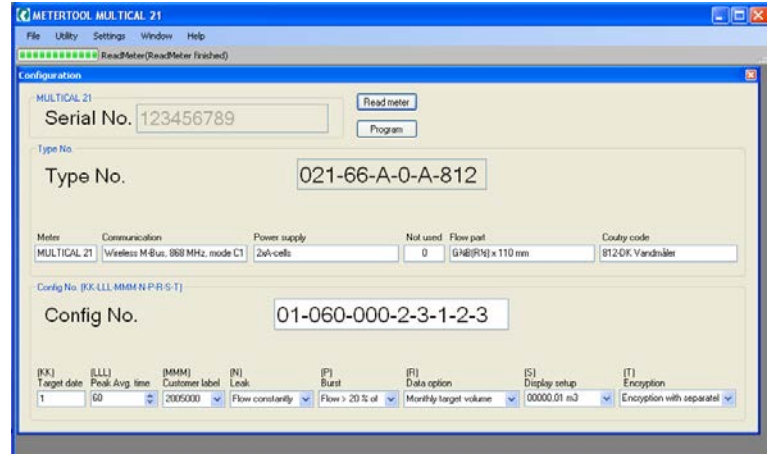

Если используется USB-интерфейс Kamstrup, № последовательного порта виден в Диспетчере устройств Панели управления.

№ типа содержит сведения о составе аппаратного обеспечения, типоразмере счетчика, присоединении и коде поставки.

Config No. – это номер конфигурации. Номер конфигурации можно изменить с помощью METERTOOL для MULTICAL<sup>®</sup> 21.

Номер конфигурации состоит из:

(КК) «Target date – Отчетная дата», представляет собой день месяца, в который происходит архивация данных в счетчике.

(LLL) "Peak Avg. Time – Период усреднения при определении пиковых значений", для расчетных и архивированных значений максимального расхода.

(MMM) "Customer number – Номер потребителя", номер на определенной при заказе этикетке.

(N) "Leak – Утечка", уровень чувствительности обнаружения утечек.

(P) "Burst – Авария", уровень чувствительности обнаружения аварии/разрыва трубопровода.

(R) "Data option – Опция данных", определяет, будет ли в пакете высылаемых данных содержаться значение суммарного объема за месяц или максимального расхода.

(S) "Display setup – Разрешение дисплея", определяет количество разрядов после десятичной точки в показе на дисплее.

(T) "Encryption – Шифрование", определяет наличие шифрования данных при передаче.

## 15.3 LogView MULTICAL<sup>®</sup> 21

### **15.3.1 Вводные замечания и установка**

Разделы «Вводные замечания», «Интерфейс» и «Установка» см. в Разделе **15.1 Введение к METERTOOL**.

**NB!** Не забудьте задать параметры СОМ-порта при первом использовании ПО. Если используется USB-интерфейс Kamstrup, № последовательного порта виден в Диспетчере устройств Панели управления.

### **15.3.2 Общая информация**

"LogView MULTICAL<sup>®</sup> 21" применяется для считывания данных архивов MULTICAL<sup>®</sup> 21, а также для выполнения периодической архивации. Считанные данные могут применяться для анализа и диагностики системы. Данные могут быть выведены в табличной и графической форме, таблицы можно экспортировать непосредственно в Microsoft® Office Excel (номер для заказа 66-99-715).

О доступных архивных данных см. Раздел **9 Архивы**.

### **15.3.3 "File" – Файл**

**Settings – Настройки** Задание номера СОМ-порта для коммуникации со счетчиком.

Выбор языка ПО.

**NB!** Помните, что USB-интерфейс следует подключить до запуска ПО LogView.

**Exit – Выход** Закрывает LogView

### **15.3.4 "Log" – Архивы**

Выберите желаемую функцию из выпадающего меню.

Interval Data (Данные с интервалом) позволяет производить считывание текущих показаний счетчиков MULTICAL<sup>®</sup> 21, с интервалом по выбору от 1 – 1440 минут и количеством повторов считывания по выбору от 1 до 9999 раз.

Для считывания текущих показаний счетчиков выбирают интервал 1 и количество повторов 1. Таким образом получают «сиюминутные» текущие показания.

**Daily Data** (Данные суточного архива) и **Monthly Data** (Данные месячного архива) позволяют считывать все архивные данные MULTICAL<sup>®</sup> 21, с интервалом и параметрами считывания по выбору.

**Info Data** (Данные о событиях) дает возможность считать 50 событий, зарегистрированных MULTICAL<sup>®</sup> 21, считывание производится с датой и инфокодом события.

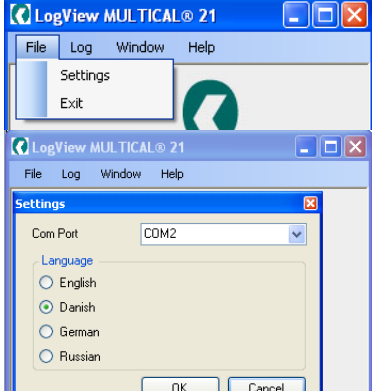

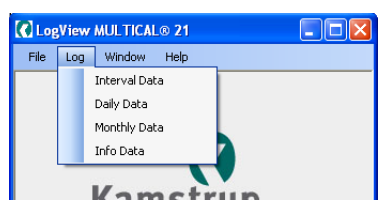

### **15.3.5 "Window" – Окно**

Функция предоставляет возможность перемещения между открытыми в программе диалоговыми окнами.

#### **15.3.6 Help - Справка**

- **Contact - Контакт**Электронный адрес для регистрации пользователя LogView, а также для обращения относительно LogView.
- About О Содержит №№ программ и версий для различных компонентов установленной версии ПО.

#### **15.3.7 В связи с отправкой сообщения о программном сбое LogView дамп экрана "About" прилагают к электронному сообщениюПрименение**

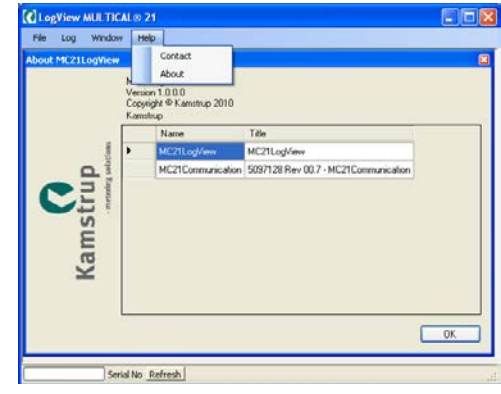

Программу запускают двойным щелчком мышью на пиктограмме или значке «LogView MULTICAL® 21» в меню Старт и выбирают желаемую функцию считывания данных.

**NB!** Не забудьте задать параметры последовательного порта при первом использовании ПО.

В качестве примера используем **"Daily Data"** (Данные суточного архива):

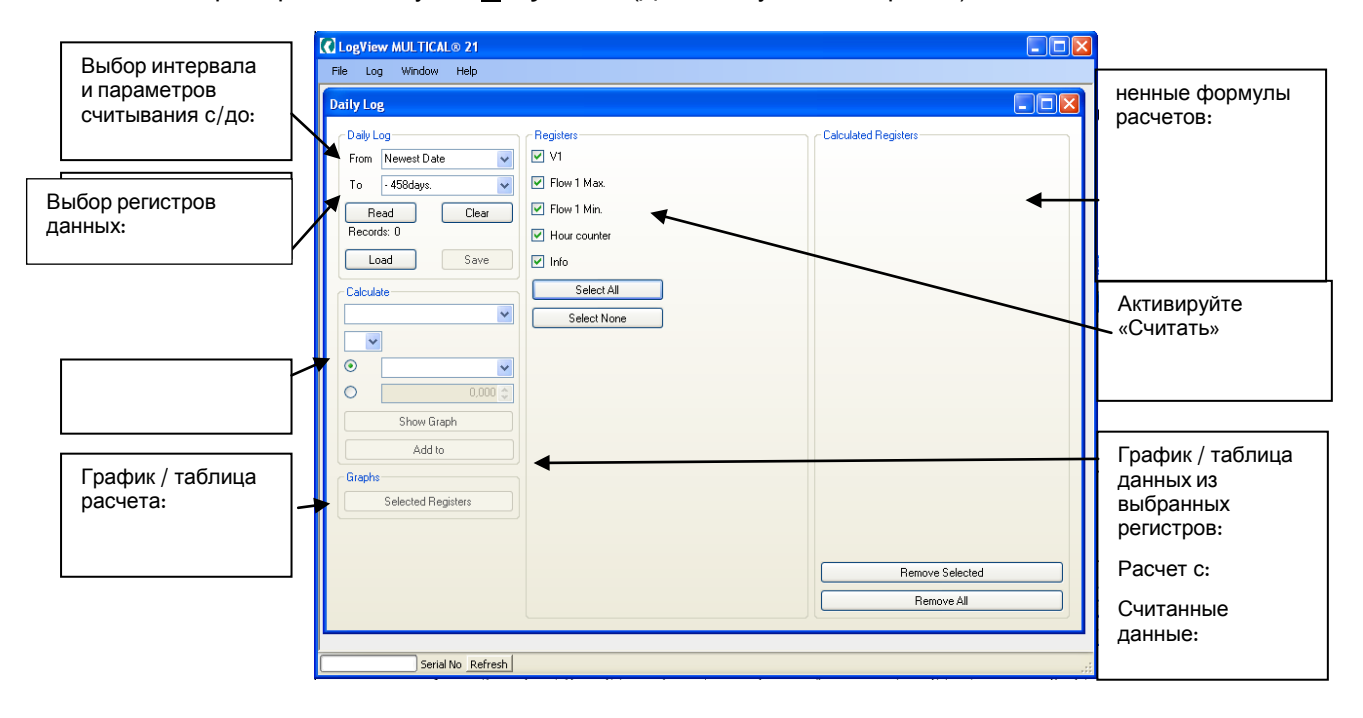

После считывания не выбранные регистры данных становятся неактивными (отображаются серым цветом) и их нельзя использовать для дальнейшей обработки/анализа.

Если желательны для считывания все данные, выберите "Select All", что маркирует все параметры.

После законченного считывания программа автоматически запрашивает сохранение данных (Save); рекомендуется сохранять все считывания для анализа их в будущем или целей архивации.

Для считанных данных можно теперь выбрать еще ряд функций. Посредством "Calculation" можно выполнить несложные расчеты, а вывод данных в табличной или графической форме осуществляется выбором "Show Graph". Если формы расчета желательно сохранить для применения в будущем, выбор "Add to" включит функцию в "Calculated Registers" (Рассчитанные регистры).

Для выполнения нового считывания данных выберите "Clear", после чего можно выбрать новый период и регистры.

Выбор "Selected Registers" в "Graphs" выводит выбранные регистры в виде графика/таблицы.

Таблицу можно экспортировать напрямую в Microsoft Office Excel или распечатать.

Для масштабирования графика выберите на осях (+) и (-).

Стрелка (↑↓→←) на осях используется для маневрирования в области графика.

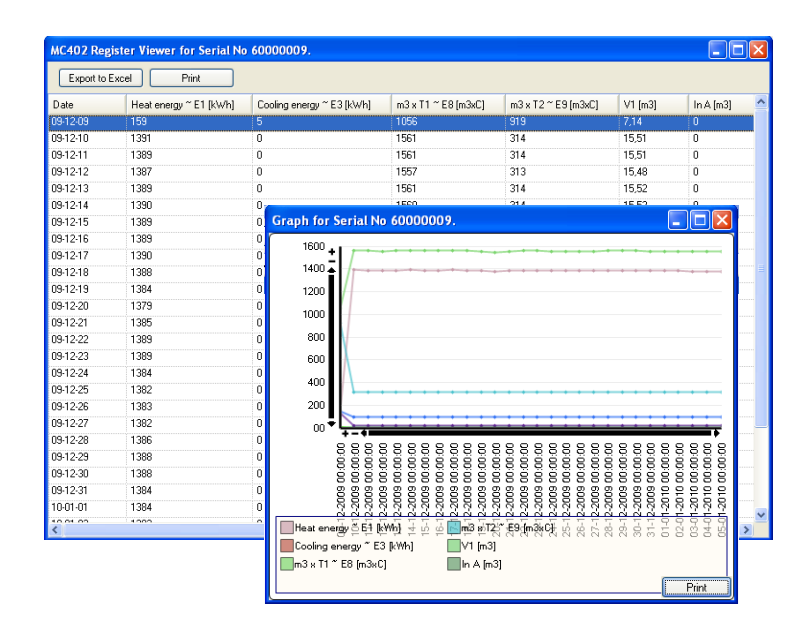

# **16Сертификаты**

## **16.1 Утверждение типа СИ**

MULTICAL<sup>®</sup> 21 имеет сертификат MID на основе соответствия требованиям OIML R 49-1:2006 и R 49-2:2006, выданный FORCE Certification в качестве уполномоченного органа. Подробную информацию о сертификации и поверке Kamstrup A/S предоставит по запросу.

## **16.2 Директива по измерительному оборудованию (MID)**

MULTICAL® 21 поставляется с CE-маркировкой в соответствии с MID (2004/22/EC). Сертификаты имеют следующие номера:

B-модуль: DK-0200-MI001-015

D-модуль: DK-0200-MIQA-001

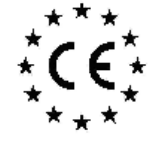

**Declaration of Conformity** 

**Overensstemmelseserklæring** overenssemmensesemmen<br>Beclaration de conformité<br>Konformitätserklärung<br>Declaración de conformidad<br>Declaración de conformidad Declaratie de conformitate

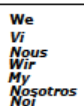

Kamstrup A/S<br>Industrivej 28, Stilling<br>DK-8660 Skanderborg<br>Denmark<br>Tel: +45 89 93 10 00

declare under our sole responsibility that the product(s):<br>erklære under eneansvar, at produkt(eme): dedarons sous notre responsabilité que le/les produit(s):<br>erklären in alleiniger Verantwortung, dass/die Produkt(e): unamento de pelha odpowiedzialnoscią że produkty):<br>deklarujemy z pelha odpowiedzialnoscią że produkty):<br>Declaramos, bajo responsabilidad propia que el/los prod<br>declaram pe proprie raspundere ca produsul/produsele:

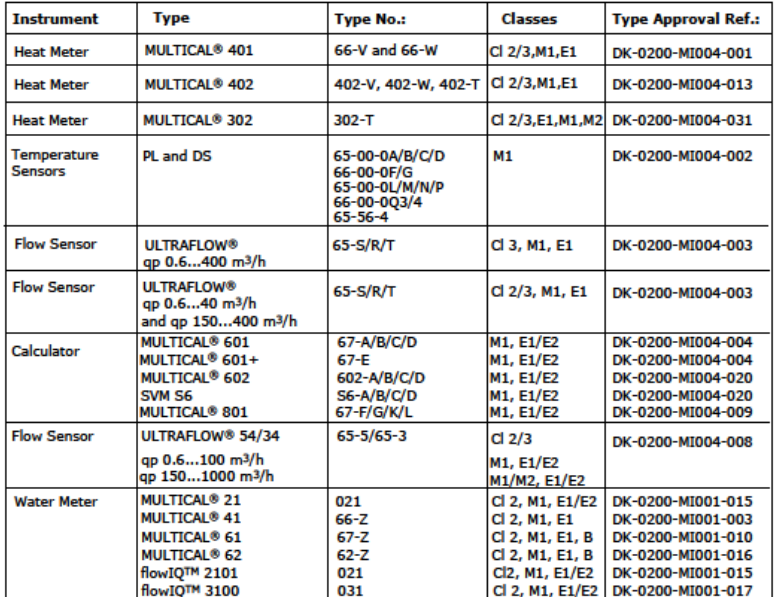

are in conformity with the requirements of the following directives:<br>er lowenstemmins met known i figende drestwer:<br>sort conforme(s) aux expenses de la/des directives:<br>sort conforme(s) aux expenses de la/des directives:<br>mt

ERIVAINTIN CONTOURTING CONTROL CONTROL CONTROL CONTROL MANUSCRIPT MANUSCRIPT MANUSCRIPT MANUSCRIPT MANUSCRIPT MANUSCRIPT MANUSCRIPT MANUSCRIPT MANUSCRIPT MANUSCRIPT MANUSCRIPT MANUSCRIPT MANUSCRIPT MANUSCRIPT MANUSCRIPT MA **LVD Directive** 

**PE-Directive (Pressure)**<br>R&TTE

2004/22/EC, Moddle D<br>2004/108/EC 2006/95/EC Date: 2014-06-02 Sign.:

EC Notified Body nr. 0200 97/23/EC, Module A1 Park Alle 345, 2605 Brøndby<br>1999/5/EC Denmark i<br>N 6 Parament

**Lars Bo Hammer** 

SS18-050, Rev.: X1, Kamstrup A/S, DK8660 Skanderborg, Denmark<br>SS18-050, Rev.: X1, Kamstrup A/S, DK8660 Skanderborg, Denmark

## **17 Поиск и устранение неисправностей**

Конструкция MULTICAL<sup>®</sup> 21 рассчитана на простоту и быстроту установки и долгосрочную эксплуатацию в системах водопотребления.

Если в процессе эксплуатации все же возникнут проблемы, для поиска причины можно воспользоваться приведенной ниже таблицей.

Счетчик имеет герметичный корпус, и для любого ремонта необходимо вскрывать пломбу. Поэтому любой ремонт, включая замену батареи, должен производиться на Kamstrup A/S.

Прежде чем отправить счетчик на завод для ремонта или проверки, убедитесь, что ваша проблема не описана в нижеприведенной таблице.

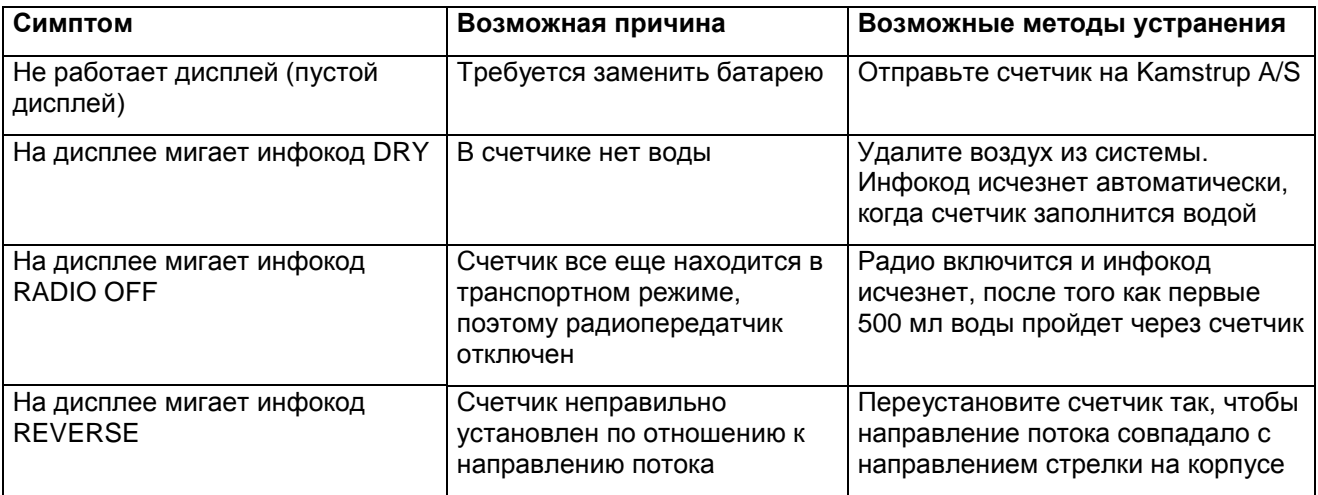

## **18 Утилизация**

Kamstrup A/S имеет сертификат по защите окружающей среды согласно ISO 14001, и, согласно политике компании, используются материалы, которые можно утилизировать наиболее безопасным для окружающей среды способом.

### • **Утилизация на Kamstrup A/S**

По договоренности Kamstrup A/S утилизирует отработавшие счетчики экологически безопасным образом. Утилизация осуществляется бесплатно, за исключением транспортных расходов по доставке приборов на Kamstrup A/S, которые несет заказчик.

### • **При отсылке приборов на утилизацию**

Счетчики не должны быть разобраны перед отправкой. В местную/национальную службу утилизации передается комплектный счетчик. Приложите копию этой страницы, чтобы информировать получателя о содержимом.

### • **При утилизации заказчиком**

Перед отправкой счетчики разбирают на составные части, как указано ниже, для их раздельной утилизации на сертифицированных для этих целей предприятиях. Недопустимо подвергать батареи механическим воздействиям. Предохраните выводы батареи от закорачивания при транспортировке.

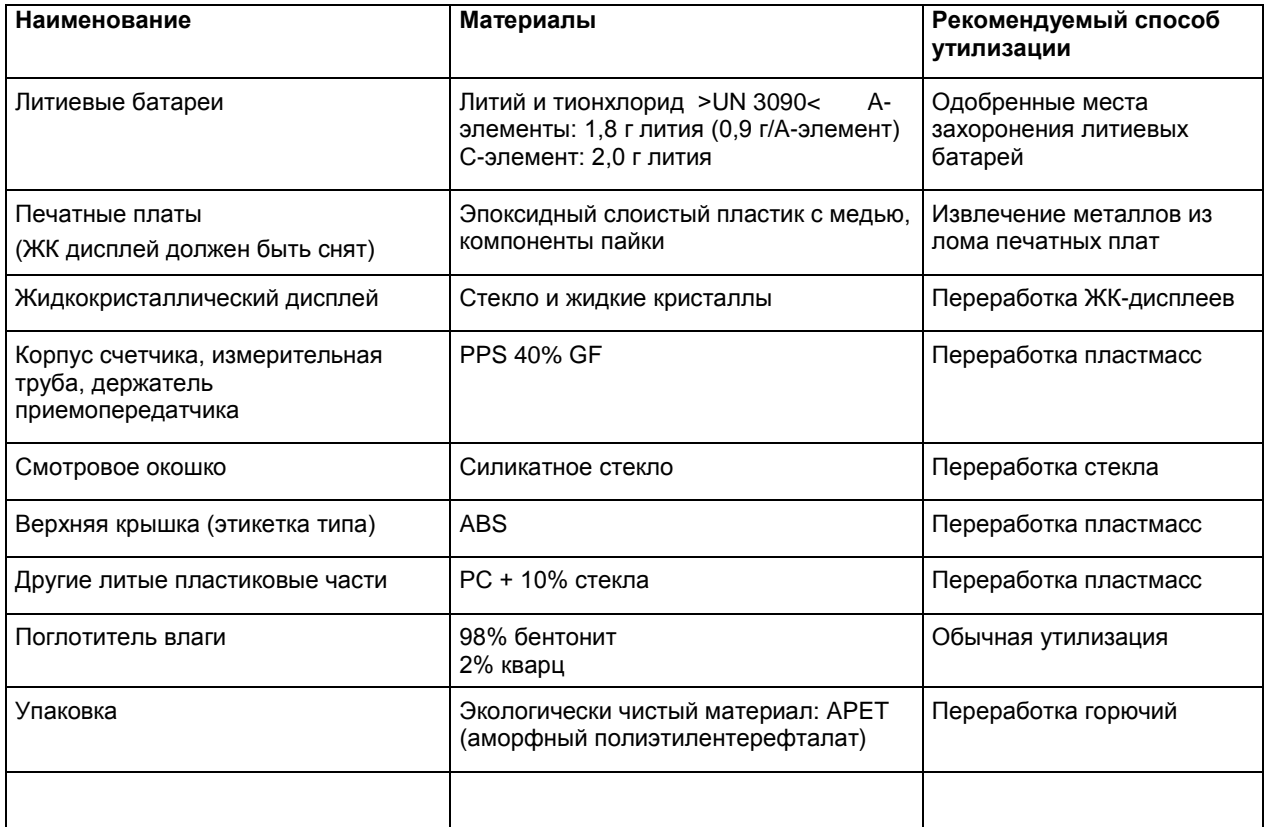

По вопросам, связанным с охраной окружающей среды, обращайтесь по адресу:

## **Kamstrup A/S**

Att.: Quality and environmental dept. Fax.: +45 89 93 10 01 info@kamstrup.dk

# **19 Документация**

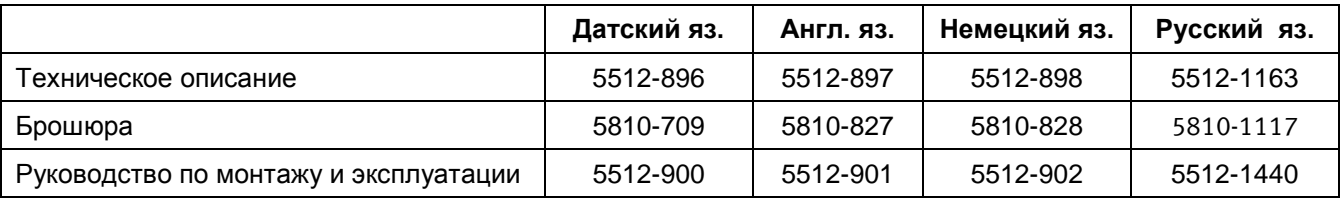